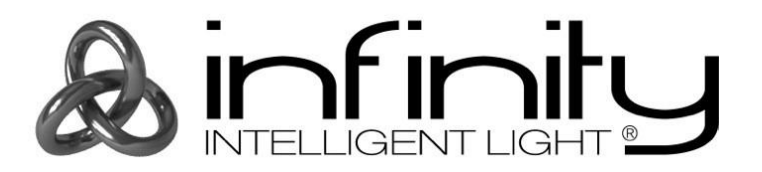

# **MANUEL D'UTILISATEUR**

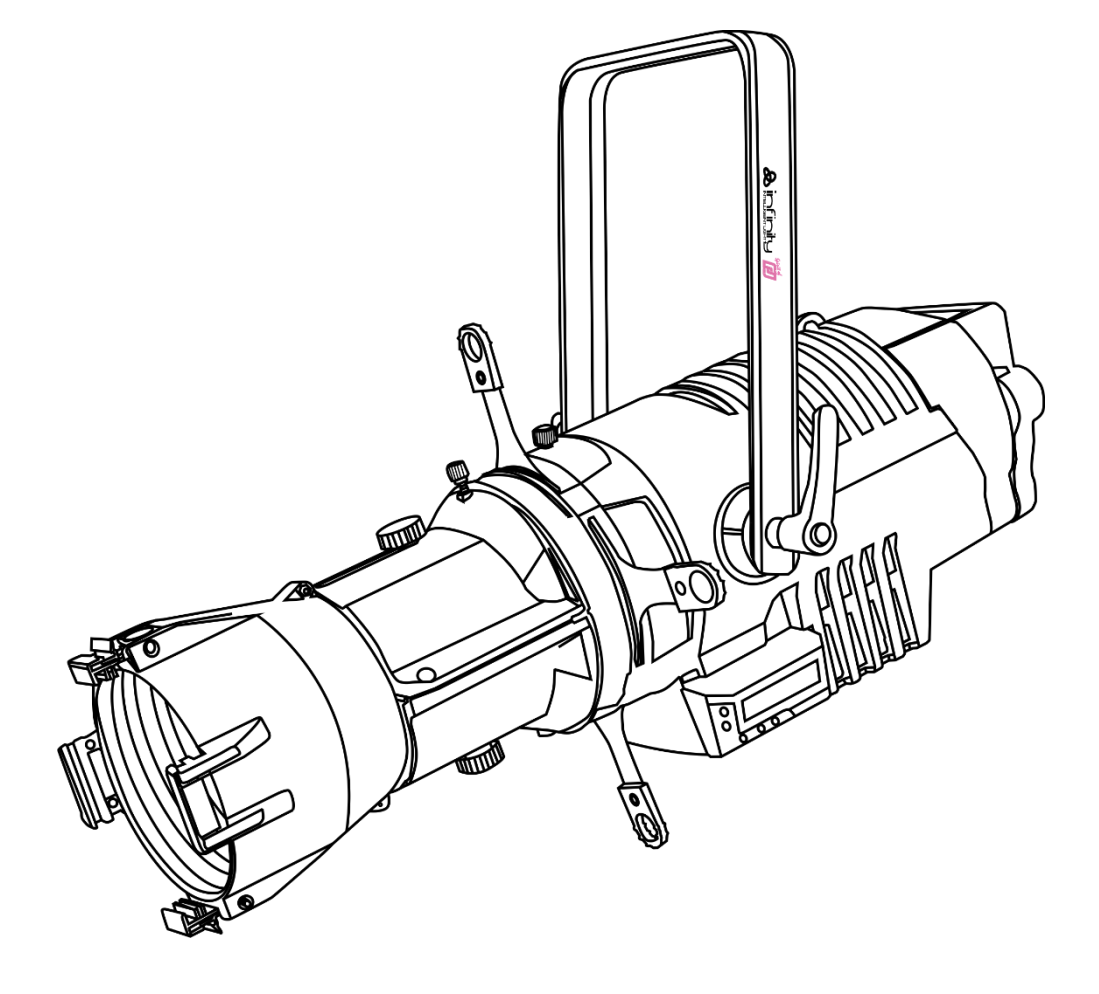

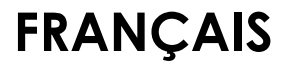

**Infinity TS-260C7 Profile Engine V1**

**Code commande : 200010 Micrologiciel version 1.01**

## Table des matières

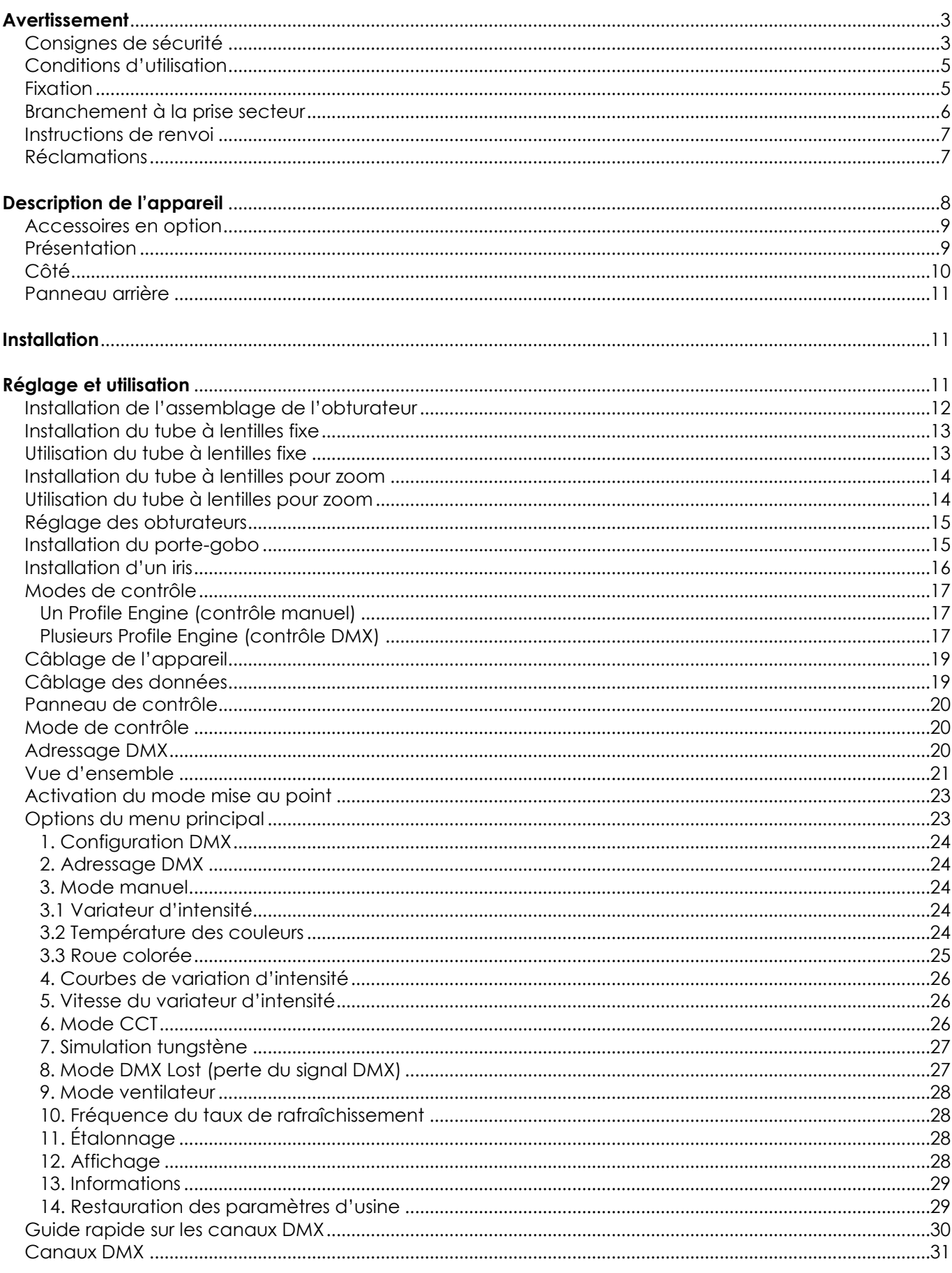

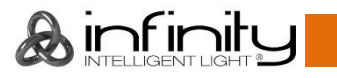

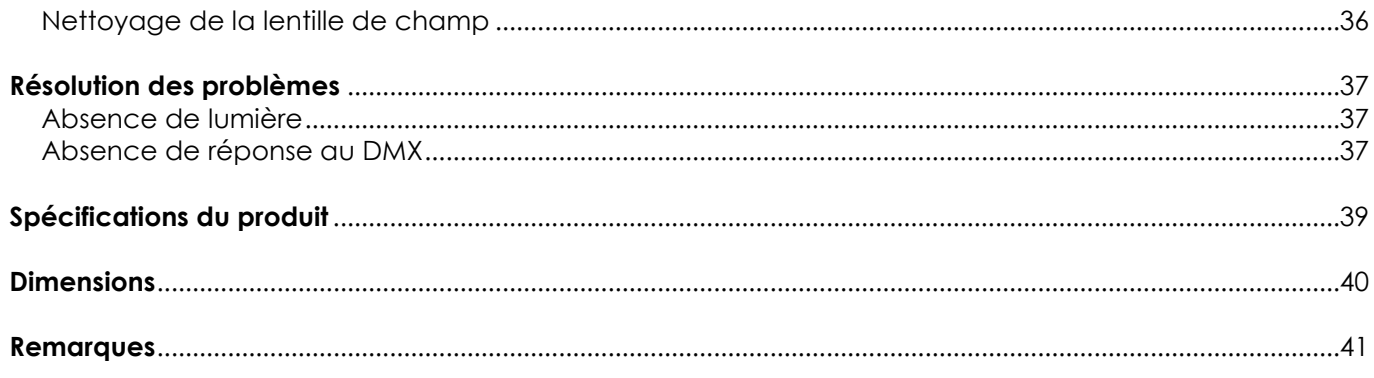

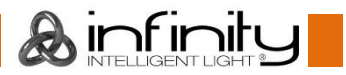

## <span id="page-3-0"></span>**Avertissement**

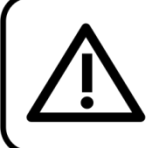

Pour votre propre sécurité, veuillez lire attentivement ce manuel de l'utilisateur!

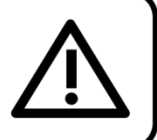

## **Consignes de déballage**

Dès réception du produit, ouvrir la boîte en carton avec précautions et en vérifier le contenu. Veiller à ce que toutes les pièces s'y trouvent et soient en bon état. Si une pièce a été endommagée lors du transport ou si le carton lui-même porte des signes de mauvaise manipulation, en informer aussitôt le revendeur et conserver le matériel d'emballage pour vérification. Conserver la boîte en carton et tous les matériaux d'emballage. S'il est nécessaire de renvoyer l'appareil à l'usine, veiller à utiliser la boîte en carton et les matériaux d'emballage d'origine.

### **Le contenu expédié comprend :**

- Infinity TS-260C7 Profile Engine
- Câble d'alimentation Neutrik Powercon vers Schuko de 1,4 m
- Porte-gobo
- Câble de sécurité
- Manuel d'utilisateur

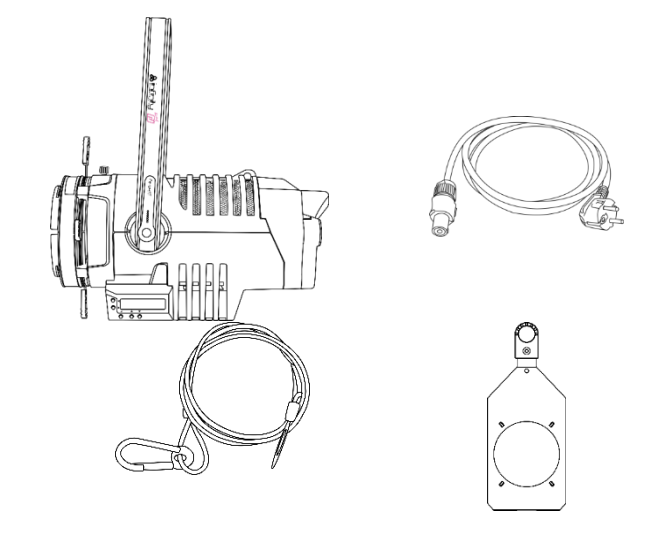

## **Longévité prévue des LEDs**

La luminosité des LEDs décline graduellement au fil du temps. La CHALEUR est le facteur principal qui accélère cette perte de luminosité. Emballées en groupes, les LEDs supportent des températures d'utilisation plus élevées que dans des conditions optimales ou singulières. Pour cette raison, le fait d'utiliser des LED de couleur à leur intensité maximale réduit significativement leur durée de vie. Si une durée de vie plus importante est pour vous une priorité, prenez soin d'utiliser les LED à des températures inférieures, notamment en tenant compte des conditions climatiques ou de l'intensité de la projection en général.

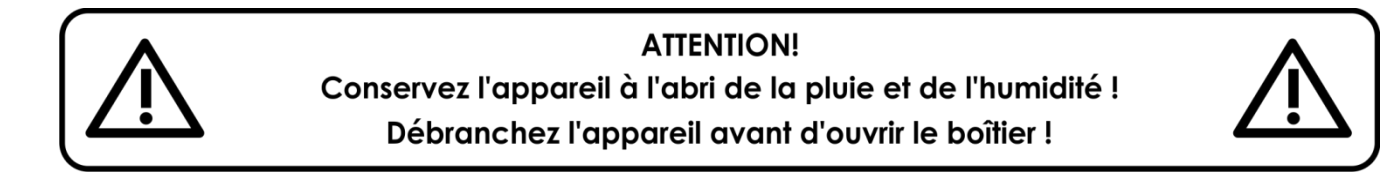

## <span id="page-3-1"></span>**Consignes de sécurité**

- Toute personne participant à l'installation, au fonctionnement et à l'entretien de cet appareil doit : être qualifiée ;
- suivre les consignes de ce manuel.

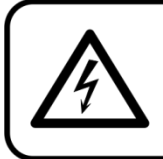

ATTENTION! Soyez prudent lorsque vous effectuez des opérations. La présence d'une tension dangereuse constitue

un risque de choc électrique lié à la manipulation des câbles!

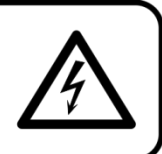

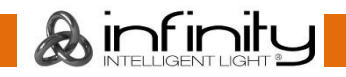

Avant la première utilisation de votre appareil, assurez-vous qu'aucun dommage n'a été causé pendant le transport. Dans le cas contraire, contacter le revendeur.

Pour conserver votre matériel en bon état et vous assurer qu'il fonctionne correctement et en toute sécurité, il est absolument indispensable pour l'utilisateur de suivre les consignes et avertissements de sécurité de ce manuel.

Veuillez noter que les dommages causés par tout type de modification manuelle apportée à l'appareil ne sont en aucun cas couverts par la garantie.

Cet appareil ne contient aucune pièce susceptible d'être réparée par l'utilisateur. S'adresser exclusivement à des techniciens qualifiés pour l'entretien.

### **IMPORTANT :**

le fabricant ne sera en aucun cas tenu responsable des dommages causés par l'irrespect de ce manuel ni par toutes modifications interdites de l'appareil.

- Ne mettez jamais en contact le cordon d'alimentation avec d'autres câbles ! Manipulez le cordon d'alimentation et tous les câbles reliés au courant secteur avec une extrême prudence !
- Vous ne devez jamais modifier, plier, contraindre à une force mécanique, faire pression sur ou chauffer le cordon d'alimentation.
- Ne pliez jamais la partie mâle ou femelle du câble. Il est important de toujours laisser une longueur de câble reliant l'appareil suffisamment longue. Sinon, le câble peut être abîmé, ce qui peut provoquer de graves dommages.
- N'enlevez jamais l'étiquetage informatif et les avertissements indiqués sur l'appareil.
- Ne couvrez jamais le contact de masse avec quoi que ce soit.
- Ne soulevez jamais l'appareil en le maintenant par sa tête, sous peine d'abîmer le mécanisme. Maintenez-le toujours par ses poignées de transport.
- Ne placez jamais de matériaux devant la lentille.
- Ne regardez jamais directement la source lumineuse.
- Ne laissez jamais traîner de câbles par terre.
- En cas d'orage, n'utilisez pas l'appareil et débranchez-le.
- Ne laissez jamais les parties d'emballage (sacs en plastique, mousse de polystyrène, clous, etc.) à portée des enfants car elles représentent une source potentielle de danger.
- N'insérez pas d'objets dans les orifices d'aération.
- N'ouvrez et ne modifiez pas l'appareil.
- Ne connectez pas cet appareil à un variateur d'intensité.
- N'allumez et n'éteignez pas l'appareil à des intervalles réduits. Vous pourriez nuire à sa longévité.
- Ne touchez pas le boîtier de l'appareil à mains nues durant le fonctionnement de celui-ci (le boîtier devient très chaud). Laissez-le refroidir au moins 5 minutes avant de le manipuler.
- Ne secouez pas l'appareil. Évitez tout geste brusque durant l'installation ou l'utilisation de l'appareil.
- Utilisez l'appareil uniquement dans des espaces intérieurs et évitez de le mettre en contact avec de l'eau ou tout autre liquide.
- Utilisez l'appareil uniquement après avoir vérifié que le boîtier est bien fermé et que les vis sont correctement serrées.
- N'utilisez l'appareil qu'une fois vous être familiarisé avec ses fonctions.
- Évitez les flammes et éloignez l'appareil des liquides ou des gaz inflammables.
- Maintenez toujours le boîtier fermé pendant l'utilisation.
- Veillez toujours à garder un espace minimum d'air libre de 50 cm autour de l'appareil pour favoriser sa ventilation.
- Débranchez toujours l'appareil lorsqu'il n'est pas utilisé et avant de le nettoyer ! Prenez soin de manipuler le cordon d'alimentation uniquement par sa fiche. Ne retirez jamais celle-ci en tirant sur le cordon d'alimentation.
- Assurez-vous que l'appareil n'est pas exposé à une source importante de chaleur, d'humidité ou de poussière.
- Assurez-vous que la tension disponible n'est pas supérieure à celle indiquée sur le panneau situé à l'arrière.

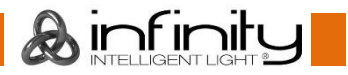

- Assurez-vous que le cordon d'alimentation n'est pas endommagé et ne comporte aucune éraflure. Vérifiez régulièrement l'appareil et le cordon d'alimentation.
- Assurez-vous que le diamètre du câble d'extension et des cordons d'alimentation est suffisant pour supporter la consommation de l'appareil.
- Si la lentille est manifestement endommagée, celle-ci doit être remplacée pour éviter que ses fonctionnalités soient altérées, à cause de brèches ou de rayures profondes.
- Si le câble externe est endommagé, il doit être remplacé par un technicien qualifié.
- Si vous heurtez ou laissez tomber l'appareil, débranchez-le immédiatement de la prise. Pour des raisons de sécurité, faire inspecter l'équipement par un technicien qualifié avant de le réutiliser.
- Si l'appareil a été exposé à de grandes différences de température (par exemple après le transport), ne le branchez pas immédiatement. La condensation qui se formerait à l'intérieur de l'appareil pourrait l'endommager. Laissez l'appareil hors tension et à température ambiante.
- Si votre produit ne fonctionne pas correctement, cessez de l'utiliser immédiatement. Emballez l'unité correctement (de préférence dans son emballage d'origine) et renvoyez-la à votre revendeur Showtec pour révision.
- À l'usage des adultes seulement. L'appareil doit être installé hors de portée des enfants. Ne laissez jamais l'appareil fonctionner sans surveillance.
- N'essayez pas de shunter la protection thermostatique ou les fusibles.
- En cas de remplacement, utilisez uniquement des fusibles de même type ou de même calibre.
- L'utilisateur est responsable du positionnement et du fonctionnement corrects de l'appareil. Le fabricant décline toute responsabilité en cas de dommages causés par la mauvaise utilisation ou l'installation incorrecte de cet appareil.
- Cet appareil est répertorié sous la protection classe 1. Il est donc primordial de connecter le conducteur jaune/vert à la terre.
- Les réparations, maintenances et branchements électriques doivent être effectués par un technicien qualifié.
- GARANTIE : d'un (1) an à compter de la date d'achat.

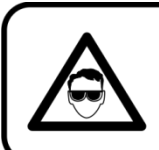

**ATTENTION ! PEUT PROVOQUER DES BLESSURES OCCULAIRES !!!** Ne regardez jamais directement la source lumineuse. (spécialement pour les personnes épileptiques!)

<span id="page-5-0"></span>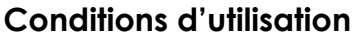

- Cet appareil ne doit pas être utilisé en permanence. Des pauses régulières vous permettront de le faire fonctionner pendant une longue période sans problèmes.
- La distance minimum entre l'éclairage et la surface illuminée doit être d'au moins 1 mètre.
- Pour éliminer l'usure et améliorer la durée de vie de l'appareil, prenez soin de le débrancher complètement de l'alimentation pendant les périodes de non utilisation, soit via le disjoncteur, soit en le débranchant directement.
- La température ambiante maximale  $t_a = 40$  °C ne devra jamais être dépassée.
- L'humidité relative ne doit pas dépasser 50 % à une température ambiante de 40 °C.
- Si cet appareil est utilisé d'une autre manière que celle décrite dans ce manuel, il peut être endommagé, et la garantie pourrait en être annulée.
- Toute autre utilisation peut être dangereuse et provoquer un court-circuit, des brûlures, une décharge électrique, un accident, etc.

*L'utilisateur met non seulement sa propre sécurité en péril, mais également celle des autres !*

## <span id="page-5-1"></span>**Fixation**

*Veuillez suivre les directives européennes et nationales concernant la fixation, l'assemblage de structures et autres problèmes de sécurité.*

*N'essayez pas d'installer cet appareil vous-même ! Confiez cette tâche à un revendeur autorisé !*

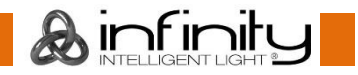

### **Procédure :**

- Si l'appareil est fixé sous un plafond ou une solive, un système de fixation professionnel doit être utilisé.
- Utilisez un collier pour fixer l'appareil, avec le support de montage, au système de fixation.
- Veillez toujours à ce que sa fixation l'empêche d'osciller librement dans la pièce.
- L'installation doit toujours être effectuée avec un système d'attache de sécurité, un filet ou un câble de sécurité par exemple.
- Lors de la fixation, du démontage ou de l'entretien de l'appareil, assurez-vous toujours que la zone située en dessous est dégagée et que son accès est interdit.

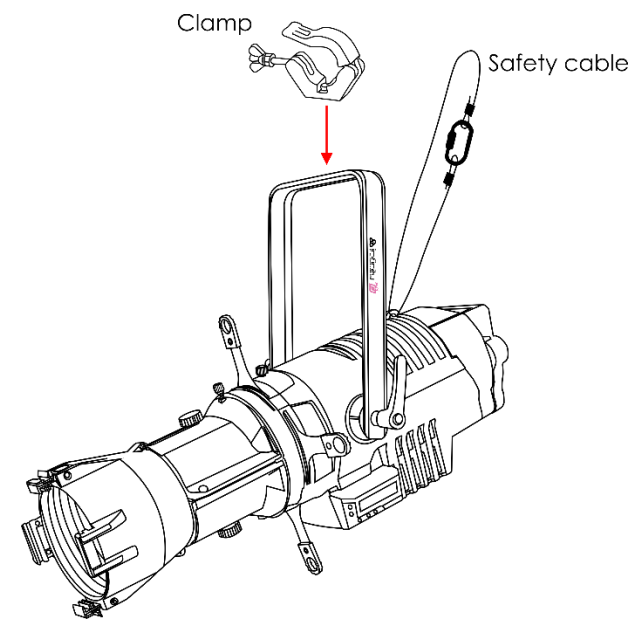

L'Infinity Profile Engine TS-260C7 peut être soit placé sur une surface au sol dégagée, soit monté sur n'importe quel type de structure avec un collier.

Une mauvaise installation peut entraîner des dégâts importants ainsi que des blessures graves !

### <span id="page-6-0"></span>**Branchement à la prise secteur**

Branchez la fiche d'alimentation de l'appareil dans la prise secteur. Veillez à toujours connecter le câble de la bonne couleur, au bon endroit.

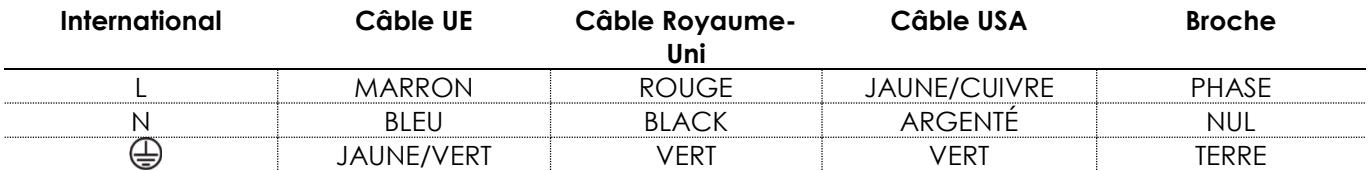

*Assurez-vous que votre appareil est toujours connecté à une prise de terre !*

*Une mauvaise installation peut entraîner des dégâts importants ainsi que des blessures graves !*

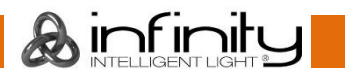

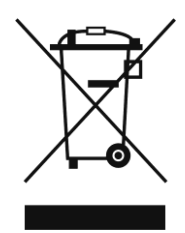

# <span id="page-7-0"></span>**Instructions de renvoi**

S'acquitter de l'affranchissement postal de la marchandise renvoyée avant de l'expédier et utiliser les matériaux d'emballage d'origine ; aucun timbre de retour prépayé ne sera fourni. Étiqueter clairement l'emballage à l'aide du numéro d'autorisation de renvoi (RMA – Return Authorization Number). Les produits renvoyés sans numéro RMA seront refusés. Highlite déclinera les marchandises renvoyées ainsi que toute responsabilité. Contacter Highlite par téléphone, au +31 (0)455 667 723, ou par courriel, à l'adresse [aftersales@highlite.com](mailto:aftersales@highlite.nl) et demander un numéro RMA avant d'expédier l'appareil. Être prêt à fournir le numéro du modèle, le numéro de série et une brève description de la raison du retour. Veiller à bien emballer le produit. Tout dégât causé lors du transport par un emballage inapproprié n'engagera que la responsabilité du client. Highlite se réserve le droit de réparer ou de remplacer le ou les produits, à sa propre discrétion. Nous vous conseillons d'utiliser une méthode d'envoi sans risques : un emballage UPS approprié ou une double boîte.

#### **Remarque : si l'appareil est accompagné d'un numéro RMA, inclure les informations suivantes sur un bout de papier et le placer dans la boîte :**

- 01) Votre nom.
- 02) Votre adresse.
- 03) Votre numéro de téléphone.
- 04) Une brève description des problèmes.

## <span id="page-7-1"></span>**Réclamations**

Le client est tenu de vérifier les marchandises livrées dès leur réception, afin de détecter tout problème ou défaut visible potentiel. Ces vérifications peuvent également avoir lieu après que nous l'ayons averti de la mise à disposition des marchandises. Les dégâts causés lors du transport engagent la responsabilité de l'expéditeur ; par conséquent, ils doivent être communiqués au transporteur dès réception de la marchandise.

En cas de dégât subi lors du transport, le client doit en informer l'expéditeur et lui soumettre toute réclamation. Signaler les dommages résultant du transport dans un délai d'un (1) jour suivant la réception de la livraison.

Toujours s'acquitter de l'affranchissement postal des biens retournés. Accompagner les marchandises renvoyées d'une lettre définissant les raisons du renvoi. Les renvois qui n'ont pas été prépayés seront refusés, à moins d'un accord précis stipulé par écrit.

Nous faire parvenir toutes les réclamations nous concernant par écrit ou par fax, dans un délai de 10 jours suivant la réception de la facture. Après cette période, il ne sera plus tenu compte des réclamations.

Les réclamations seront uniquement considérées si le client s'est dûment conformé à toutes les sections du contrat auquel se rapportent les obligations.

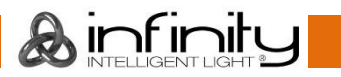

## <span id="page-8-0"></span>**Description de l'appareil**

### **Caractéristiques**

L'Infinity TS-260C7 Profile Engine est un éclairage de théâtre à haute résolution doté d'une grande puissance en sortie. Avec son déploiement de LEDs de 7 couleurs, cet appareil offre une gamme de couleur étendue en comparaison avec un déploiement LED RGBW traditionnel.

- Performances équivalentes à celles d'une lampe halogène en tungstène de 750 W, mais avec une consommation de 260 W
- Roue colorée simulant 64 filtres en gel qui s'adaptent au spectre
- Compensation linéaire de la couleur LED
- Compensation de la dérive de la température de couleur LED
- Compensation de la variation de la couleur des optiques
- Faisceau homogénéisé sans ombres colorées multiples
- Contrôle des couleurs TSI (Teinte Saturation Intensité), CMJ (Cyan, Magenta, Jaune) & RGB (Rouge, Vert, Bleu).
- Variateur d'intensité 16 bits avec courbes de variation sélectionnables
- Couleur homogène par rapport à l'intensité de sortie
- Mode tungstène, décalage de couleur et simulation de la minuterie d'une source lumineuse en tungstène
- Sans scintillement, avec taux de rafraîchissement sélectionnable via DMX
- RDM permettant le réglage et le rappel des informations (température et identification).
- Tension d'entrée : 100-240 V C.A., 50/60 Hz
- Consommation : 260 W
- Facteur de puissance : 0,96
- Source lumineuse : LED 7 couleurs Lumiled de 260 W
- Puissance lumineuse : 4 500 lm
- Indice de rendu de couleur : constamment supérieur à 96 % (mode d'indice de rendu de couleur élevé)
- Température de couleur 2 000 K-8 000 K
- Angles du faisceau : 15°-35° (unité du zoom), 25°-50° (unité du zoom), 5°, 10°, 14°, 19°, 26°, 36°, 50°
- Variateur d'intensité 0-100 %
- Stroboscope : 0-20 Hz
- Courbes d'atténuation : Linéaire, Gamma 2.0, Gamma 2.2, courbe S
- $\bullet$  Canaux DMX : 1, 5, 6, 10 ou 20 canaux
- Température ambiante : 0-40 °C (en fonctionnement)
- Température au démarrage : -10 -45 °C
- Indice de protection IP : IP-20
- Affichage LCD pour une configuration facile
- Contrôle DMX via une console de contrôle DMX/RDM standard
- Contrôle DMX-512, contrôle manuel
- Boîtier : aluminium noir, tôle, plastiques moulés selon différents grades d'ingénierie.
- Connexions : connecteurs Powercon (entrée/sortie), données XLR à 3 broches Neutrik (entrée/sortie), données XLR à 5 broches Neutrik (entrée/sortie)
- Dimensions :  $425 \times 330 \times 450$  mm ( $\vert x \vert x \vert$ ) (support inclus)
- Poids :  $8.5$  kg

<span id="page-8-1"></span>**Remarque :** il est indispensable de connaître la notion de DMX pour tirer pleinement parti de cet appareil.

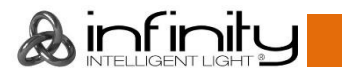

### **Accessoires en option**

 - Tube à lentille TLT-5 5° - Tube à lentille TLT-10 10° - Tube à lentille TLT-14 14° - Tube à lentille TLT-19 19° - Tube à lentille TLT-26 26° - Tube à lentille TLT-36 36° - Tube à lentille TLT-50 50° - Tube à lentille TLT-19HD 19° HD - Tube à lentille TLT-26HD 26° HD

### <span id="page-9-0"></span>**Présentation**

- Cadre-filtre pour tube à lentilles Infinity 5°

- [200121-](https://www.highlite.com/en/200121-filterframe-for-infinity-lens-tube.html) Cadre-filtre pour tube à lentilles Infinity 10°
- Cadre-filtre pour tube à lentilles Infinity
- 14°, 19°, 26°, 36° ou tube à lentille 50°
- Cadre-filtre pour lentille de zoom Infinity
- Iris pour Infinity Profile
- Porte-gobo pour l'Infinity Profile
- Lentille de zoom TLT-1230 15-35°
- Lentille de zoom TLT-2350 25-50°

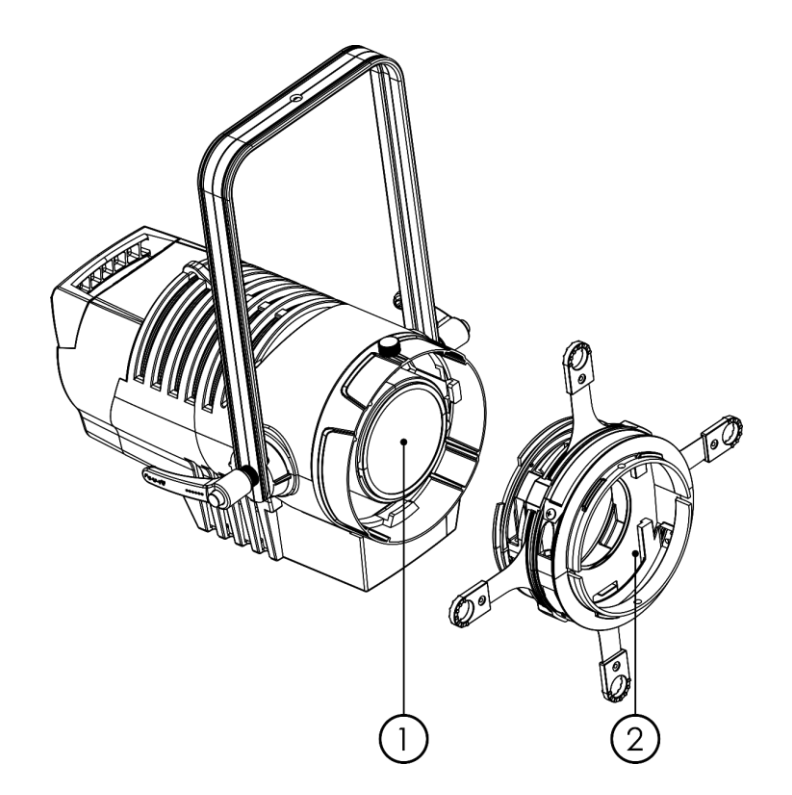

**Schéma 1**

- 01) LED 7 couleurs Lumiled de 260 W
- 02) Assemblage de l'obturateur

<span id="page-10-0"></span>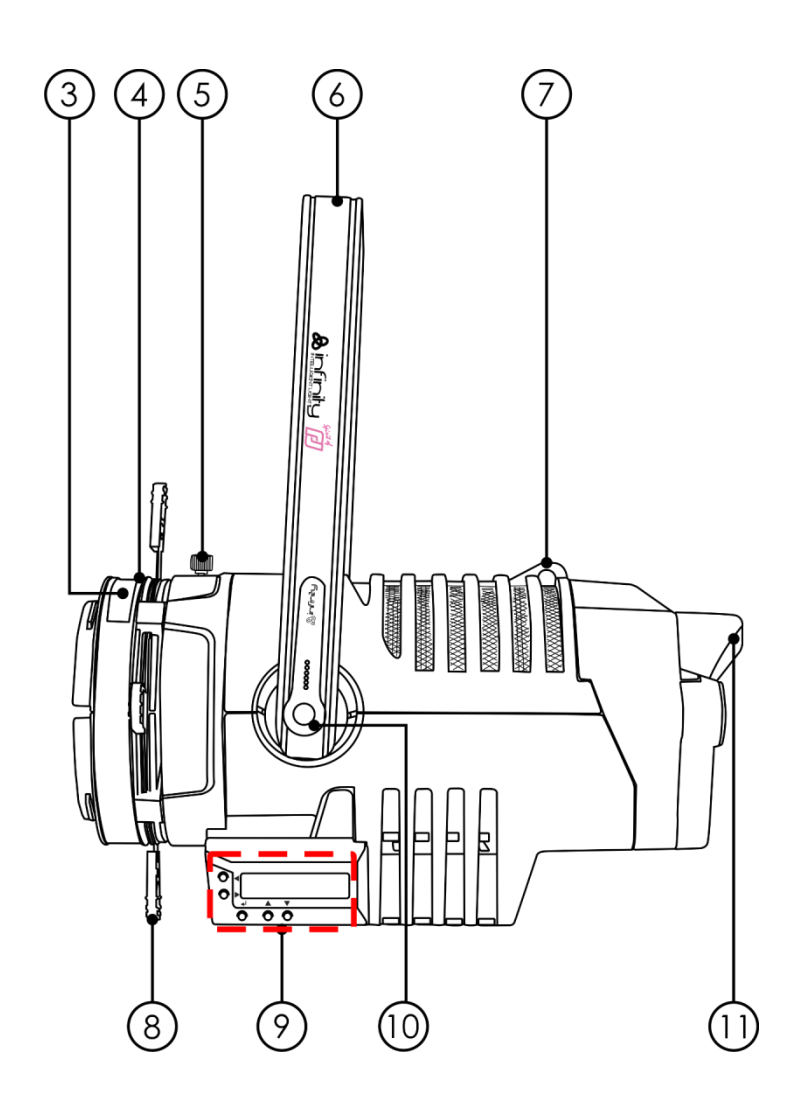

**Schéma 2**

- 03) Logement pour les accessoires
- 04) Logement pour le porte-gobo
- 05) Contrôle de fixation de l'assemblage de l'obturateur
- 06) Support de montage
- 07) Œillet de sécurité
- 08) Obturateur
- 09) Boutons de contrôle + affichage LCD
- 10) Poignée de réglage
- 11) Poignée arrière

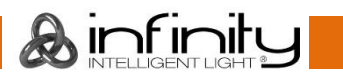

### <span id="page-11-0"></span>**Panneau arrière**

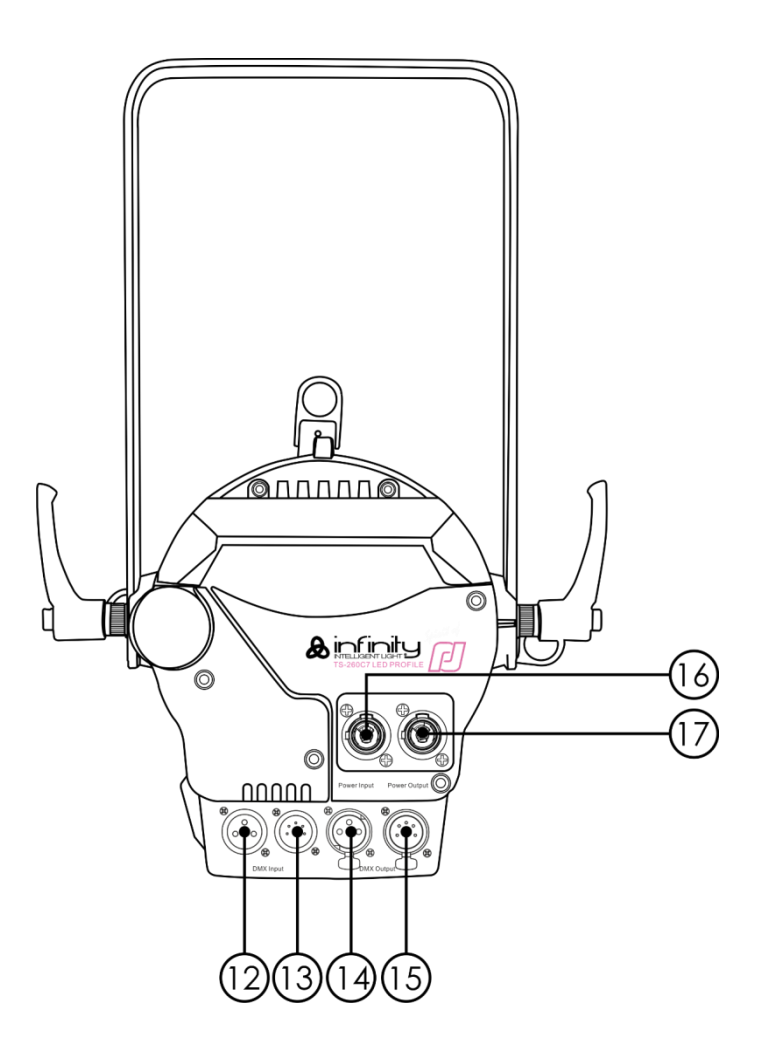

**Schéma 3**

- 12) Connecteur de signal DMX à 3 broches Neutrik (entrée)
- 13) Connecteur de signal DMX à 5 broches Neutrik (entrée)
- 14) Connecteur de signal DMX à 3 broches Neutrik (sortie)
- 15) Connecteur de signal DMX à 5 broches Neutrik (sortie)
- 16) Entrée Powercon Neutrik (bleue)
- 17) Sortie Powercon Neutrik (grise)

## <span id="page-11-1"></span>**Installation**

Retirez tout le matériel d'emballage de l'Infinity TS-260C7 Profile Engine. Veillez à ce que la mousse et le plastique de rembourrage soient complètement retirés. Branchez tous les câbles. **N'alimentez pas le système avant de l'avoir correctement configuré et connecté. Débranchez toujours l'appareil avant d'effectuer l'entretien ou la maintenance. Les dommages causés par l'irrespect du manuel ne sont pas couverts par la garantie.**

## <span id="page-11-2"></span>**Réglage et utilisation**

Suivez les indications ci-dessous, en fonction du mode d'utilisation choisi.

Avant de brancher l'appareil, assurez-vous toujours que la tension d'alimentation correspond bien à celle du produit. N'essayez pas d'utiliser un produit fonctionnant en 120 V sur une alimentation de 230 V, ou inversement.

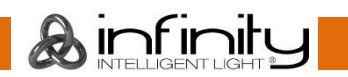

### <span id="page-12-0"></span>**Installation de l'assemblage de l'obturateur**

- 01) Desserrez la vis située sur la partie supérieure de l'appareil en la faisant tourner dans le sens inverse des aiguilles d'une montre.
- 02) Insérez l'assemblage de l'obturateur inclus.
- 03) Faites-le tourner de 45 degrés, soit dans le sens des aiguilles d'une montre, soit dans le sens inverse.
- <span id="page-12-1"></span>04) Serrez la vis en la faisant tourner dans le sens des aiguilles d'une montre.

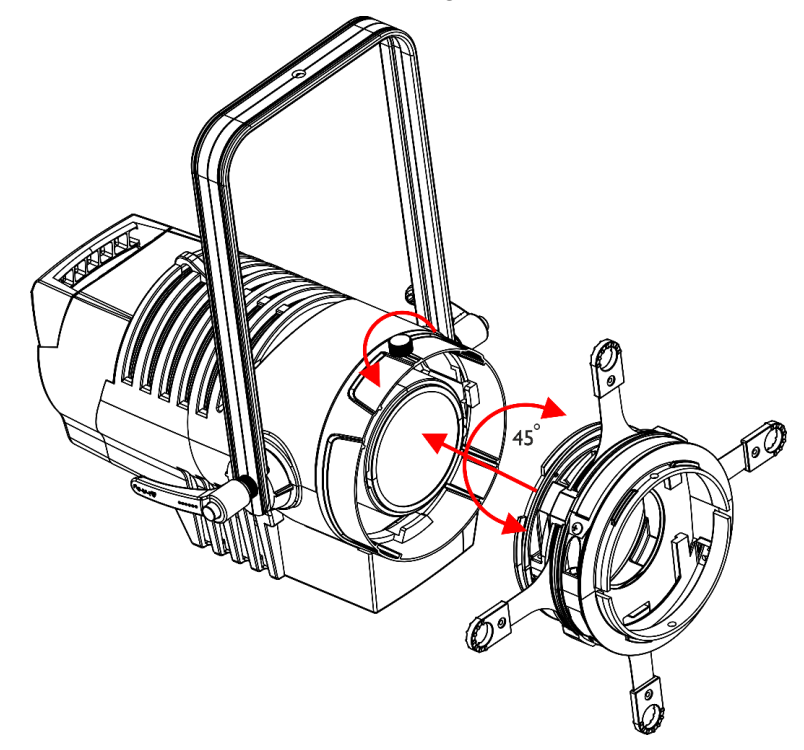

**Schéma 4**

#### **Installation du tube à lentilles fixe**

- 01) Desserrez la vis située sur la partie supérieure de la lentille fixe en la faisant tourner dans le sens inverse des aiguilles d'une montre.
- 02) Insérez l'entaille dans la rainure à l'endroit indiqué (voir le schéma 7 ci-dessous).
- 03) Faites tourner le tube dans le sens des aiguilles d'une montre jusqu'à ce qu'il soit bloqué dans la rainure.
- 04) Serrez la vis en la faisant tourner dans le sens des aiguilles d'une montre.

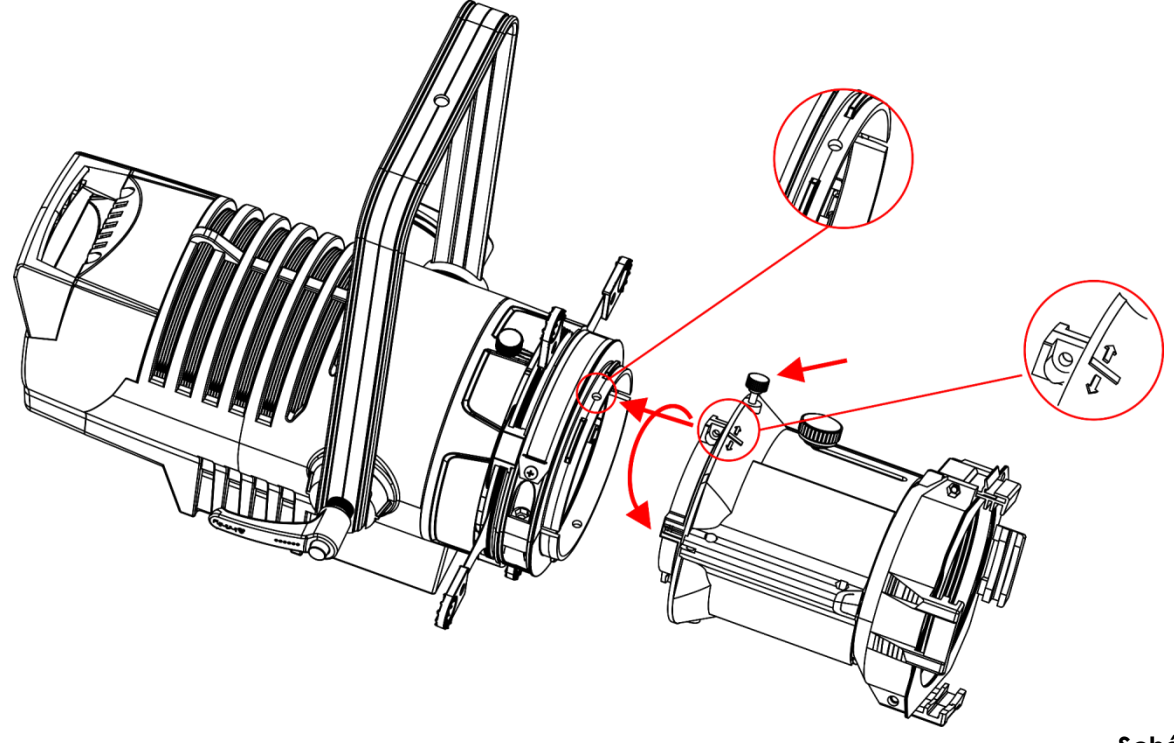

**Schéma 5**

### <span id="page-13-0"></span>**Utilisation du tube à lentilles fixe**

- 01) Desserrez le contrôle de mise au point du faisceau, situé sur la partie supérieure du tube à lentilles, en le faisant tourner dans le sens inverse des aiguilles d'une montre.
- 02) Faites coulisser le tube de la lentille vers l'avant ou l'arrière pour obtenir le faisceau souhaité.
- <span id="page-13-1"></span>03) Serrez la vis en la faisant tourner dans le sens des aiguilles d'une montre.

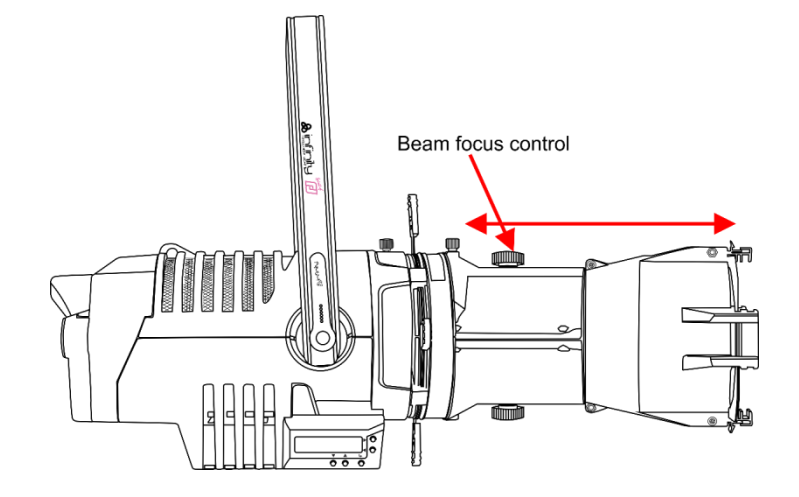

**Schéma 6**

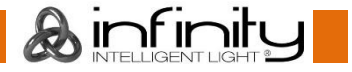

### **Installation du tube à lentilles pour zoom**

- 01) Insérez l'entaille dans la rainure à l'endroit indiqué (voir le schéma 7 ci-dessous).
- 02) Faites tourner le tube dans le sens des aiguilles d'une montre jusqu'à ce qu'il soit bloqué dans la rainure.

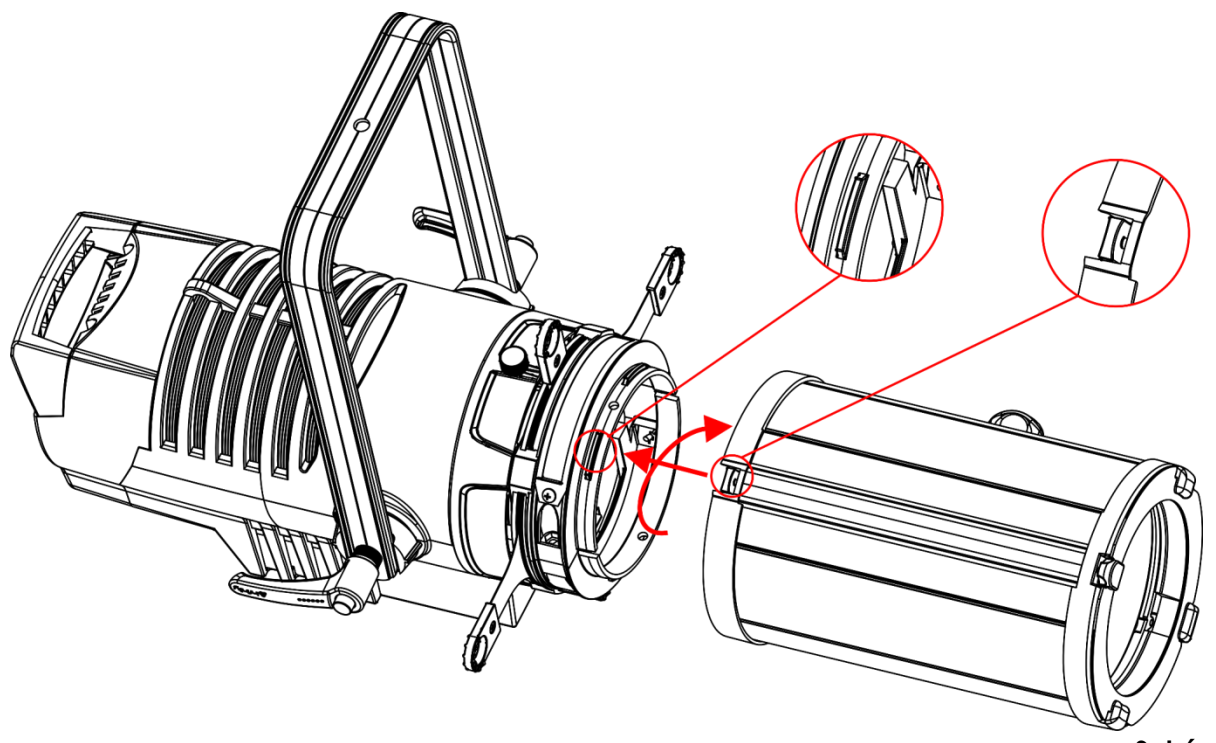

**Schéma 7**

### <span id="page-14-0"></span>**Utilisation du tube à lentilles pour zoom**

- 01) Retirez le curseur de zoom de sa position de verrouillage.
- 02) Faites-le coulisser vers l'avant ou l'arrière pour obtenir le zoom souhaité.
- 03) Tournez le dispositif de contrôle pour régler la mise au point du faisceau.

<span id="page-14-1"></span>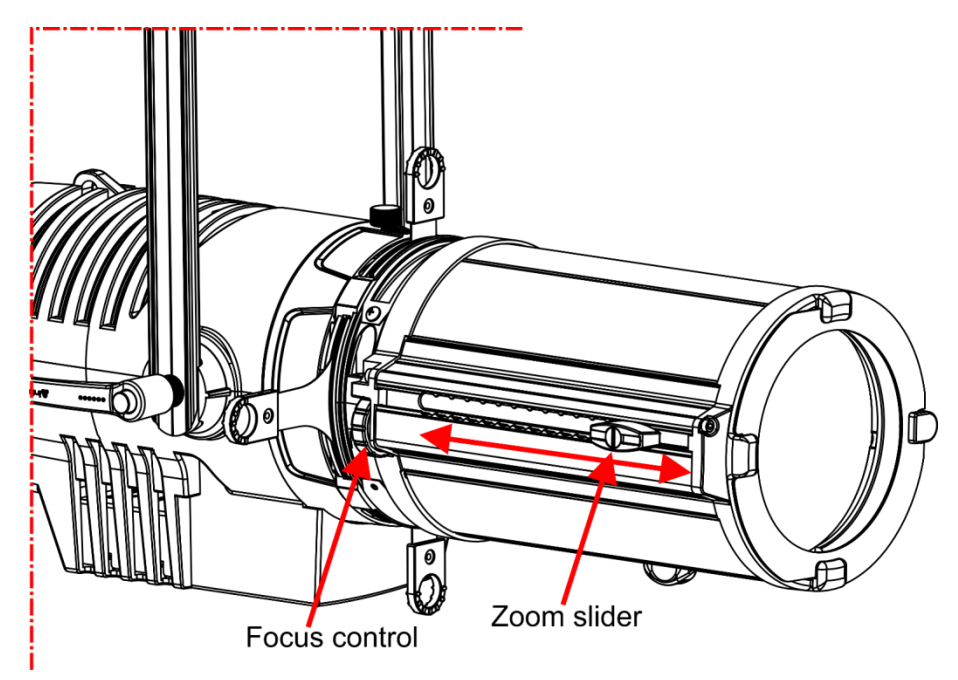

**Schéma 8**

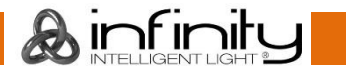

#### **Réglage des obturateurs**

- 01) Utilisez les 4 obturateurs pour obtenir le réglage le faisceau souhaité.
- 02) La plage de réglage de chaque obturateur est comprise entre 0 et 60.

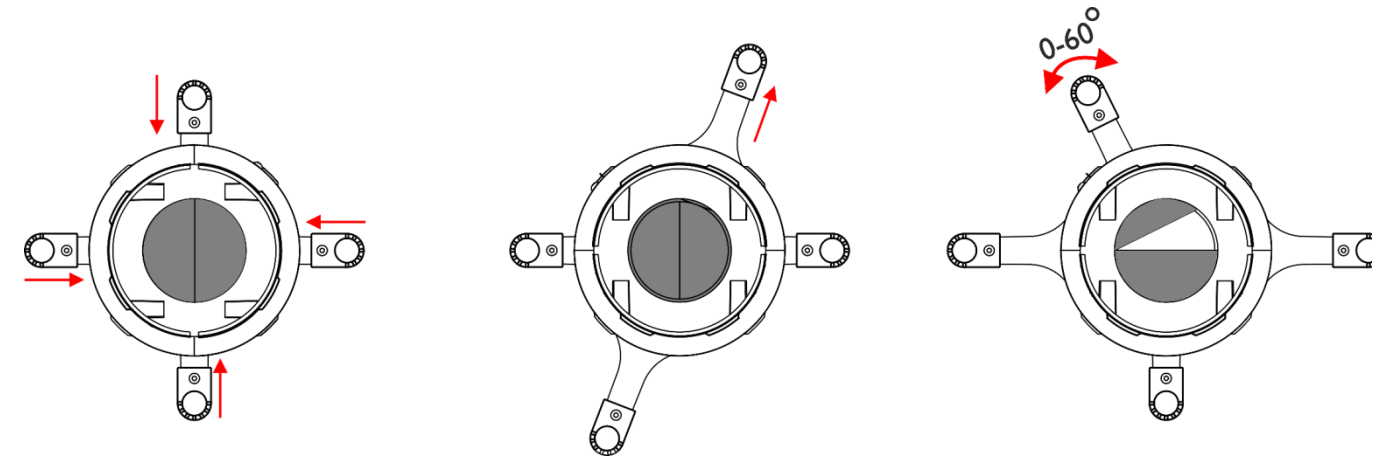

**Schéma 9**

### <span id="page-15-0"></span>**Installation du porte-gobo**

- 01) insérez le gobo de taille B (Ø 86 mm, taille d'image 65 mm) dans le porte-gobo inclus.
- 02) Ajustez les 4 broches du gobo au porte-gobo.
- 03) Insérez le porte-gobo dans le logement prévu à cet effet.
- 04) Assurez-vous que le porte-gobo est correctement inséré.

<span id="page-15-1"></span>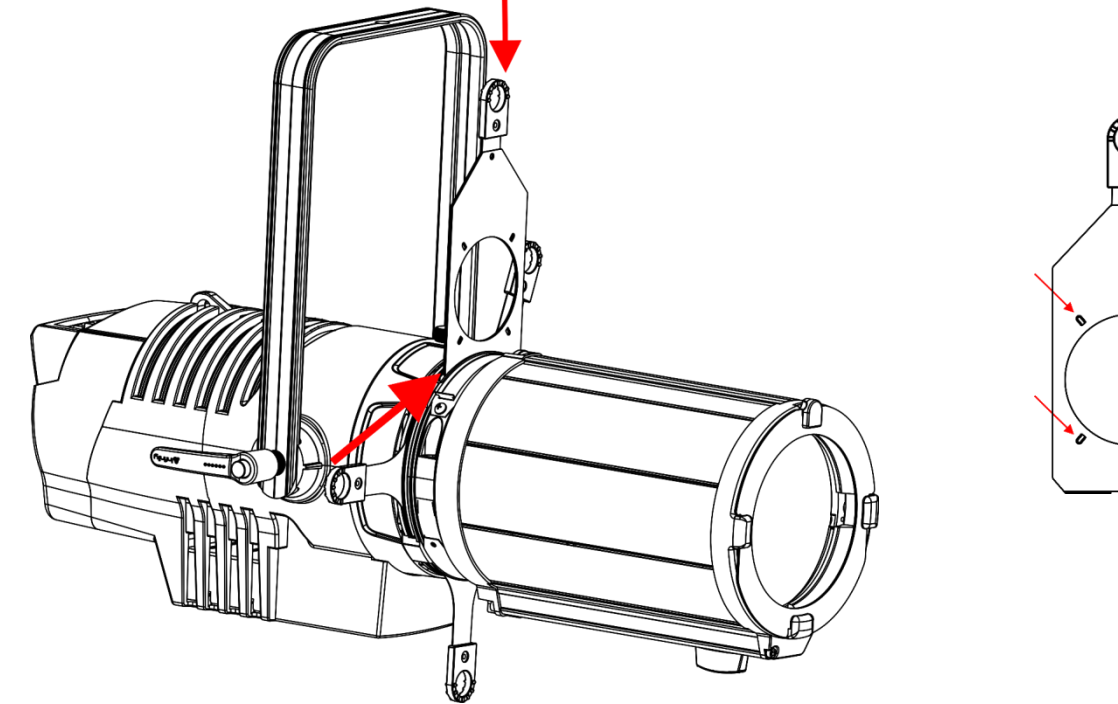

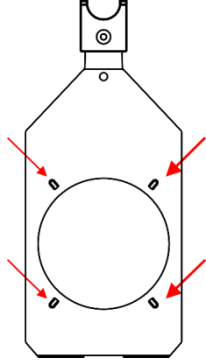

**Schéma 10**

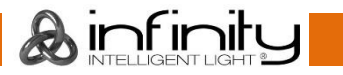

### **Installation d'un iris**

- 01) Ouvrez le logement pour les accessoires (**03**) et appuyez sur les deux côtés de l'iris.
- 02) Insérez l'iris dans le logement. Il se verrouille lui-même une fois en place.
- 03) Assurez-vous que sa poignée dépasse du logement.

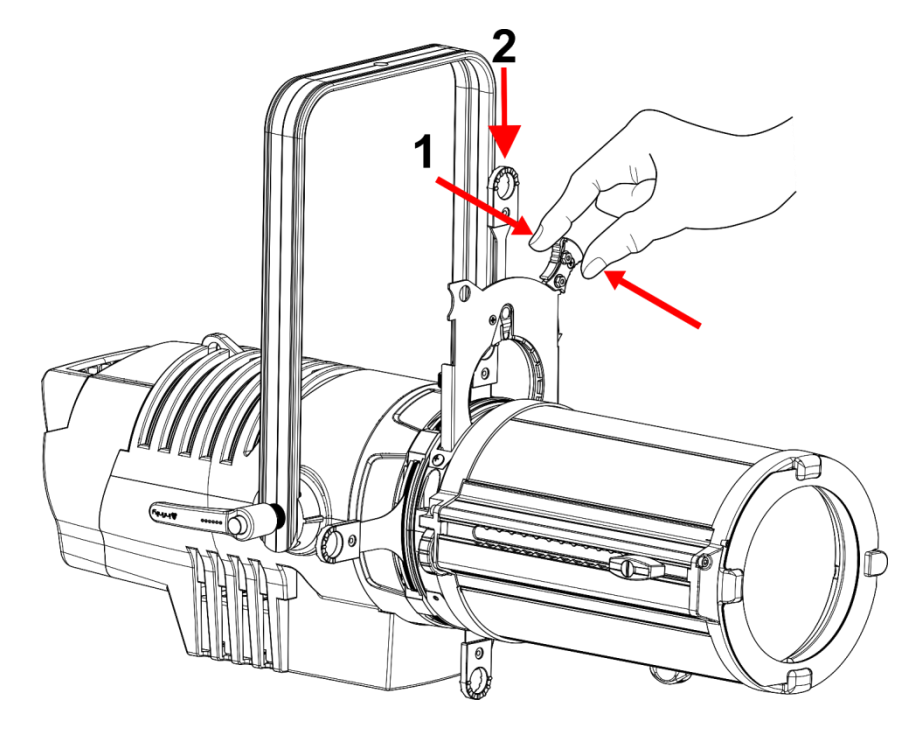

**Schéma 11**

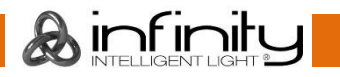

### <span id="page-17-0"></span>**Modes de contrôle**

2 modes sont proposés : • Contrôle manuel

Pin 2: Signal (-)

Pin 3: Signal (+)

- 
- DMX512 (1, 5, 6, 10 ou 20 canaux)

#### <span id="page-17-1"></span>**Un Profile Engine (contrôle manuel)**

- 01) Fixez l'effet lumineux à une structure solide. Laissez au moins 0,5 mètre sur tous les côtés pour que l'air circule comme il faut.
- 02) Utilisez toujours un câble de sécurité (code de produit 70140/70141).
- 03) Branchez le bout du cordon d'alimentation sur une prise secteur.
- 04) Lorsque le Profile Engine n'est pas connecté par un câble DMX, il fonctionne en tant qu'appareil autonome.
- 05) Veuillez consulter les pages 24 et 25 pour de plus amples informations sur le mode de contrôle manuel.

#### <span id="page-17-2"></span>**Plusieurs Profile Engine (contrôle DMX)**

- 01) Fixez l'effet lumineux à une structure solide. Laissez au moins 0,5 mètre sur tous les côtés pour que l'air circule comme il faut.
- 02) Utilisez toujours un câble de sécurité (code de produit 70140/70141).
- 03) Branchez le bout du cordon d'alimentation sur une prise secteur.
- 04) Utilisez un câble XLR à 3 broches pour connecter les Profile Engine et autres appareils.

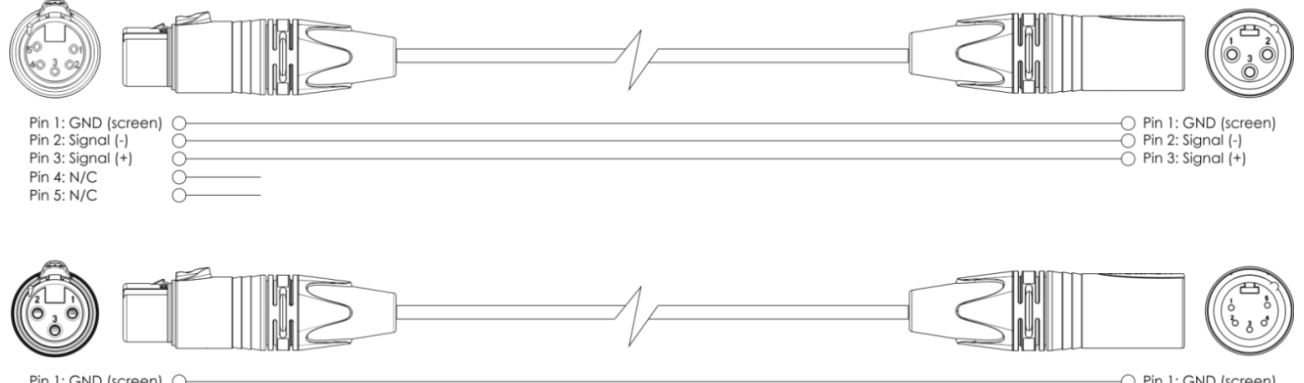

- $\bigcirc$  Pin 5: N/C 05) Reliez les appareils conformément au schéma 12. Connectez un câble DMX entre la sortie (OUT) DMX de la première unité et l'entrée (IN) DMX de la seconde unité. Répétez l'opération pour raccorder la seconde, la troisième et la quatrième unité.
- 06) Alimentation électrique : connectez les cordons d'alimentation électrique aux prises de chaque appareil PowerCON, puis branchez leurs autres bouts aux prises secteur adéquates, en commençant par le premier appareil. N'alimentez pas le système avant de l'avoir correctement configuré et connecté.

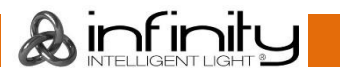

 $\circ$  Pin 2: Signal (-)

 $\bigcap$  Pin 3: Signal (+) Pin 4: N/C C

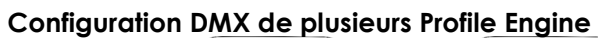

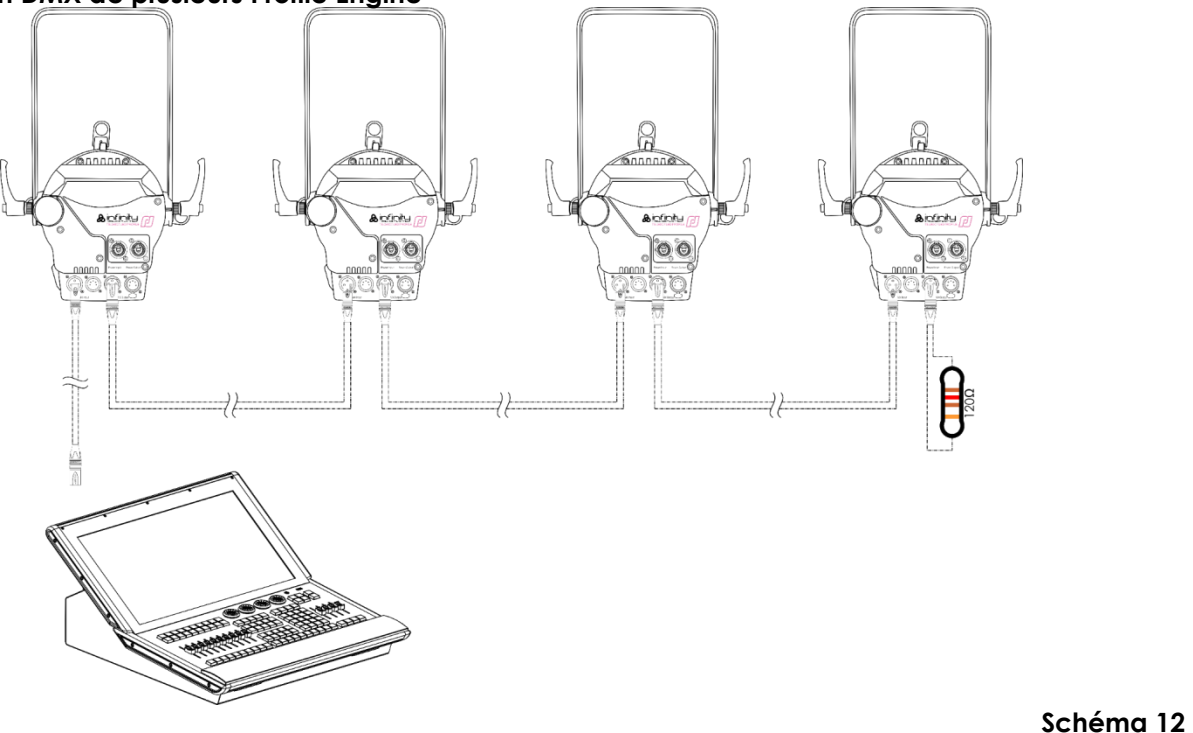

**Remarque : reliez tous les câbles avant de connecter à l'alimentation électrique**

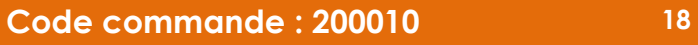

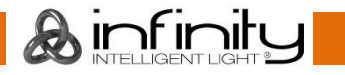

#### <span id="page-19-0"></span>**Câblage de l'appareil**

Vous allez avoir besoin d'une ligne de données sérielle pour générer des shows lumineux, que ce soit pour contrôler un ou plusieurs appareils par le biais d'une console DMX-512 ou pour synchroniser des shows basés sur au moins deux appareils configurés préalablement en mode maître/esclave Le nombre combiné de canaux requis par tous les appareils sur une ligne de données sérielle détermine le nombre d'appareils que cette ligne peut prendre en charge.

**Important :** les appareils reliés à une ligne de données sérielle doivent être configurés en série sur une seule ligne. Pour se conformer à la norme EIA-485, il est important de ne pas connecter plus de 30 appareils sur une seule ligne de données sérielle Le fait de connecter plus de 30 appareils sans recourir à un répartiteur opto-isolé DMX pourrait en effet détériorer le signal DMX numérique.

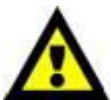

Distance maximum de ligne DMX recommandée : 100 mètres.

Nombre maximum recommandé d'appareils sur une ligne DMX : 30. Nombre maximum d'appareils recommandé sur un câble d'alimentation en 120V : 3. Nombre maximum d'appareils recommandé sur un câble d'alimentation en 230V : 7.

#### <span id="page-19-1"></span>**Câblage des données**

Pour relier des appareils entre eux, vous devez utiliser des câbles de données. Vous pouvez soit acheter des câbles DMX DAP Audio certifiés directement auprès d'un revendeur/distributeur, soit en fabriquer vous-même. Si vous choisissez cette solution, veuillez utiliser des câbles de transmission de données qui peuvent supporter un signal de haute qualité et peu sensibles aux interférences électromagnétiques.

#### **Envoi de données DMX**

- Câble 110 ohms DAP avec transmission des signaux numériques. **Code commande** FL0975 (0,75 m), FL09150 (1,5 m), FL093 (3 m), FL096 (6 m), FL0910 (10 m), FL0915 (15 m), FL0920 (20 m).
- Câble de données DAP DMX/AES-EBU, XLR/M 5 broches > XLR/F 5 broches. **Code commande** FL08150 (1,5 m), FL083 (3 m), FL086 (6 m), FL0810 (10 m), FL0820 (20 m).
- Adaptateur DMX DAP : 5 broches >3 broches **Code commande** FLA29.
- Adaptateur DMX DAP : 3 broches >5 broches **Code commande** FLA30.
- Câble DAP DMX Terminator à 3 broches **Code commande** FLA42.
- Câble DAP DMX Terminator à 5 broches **Code commande** FLA43.

L'Infinity TS-260C7 Profile Engine peut être utilisé avec une console de contrôle en **mode contrôle** ou sans console en **mode autonome**.

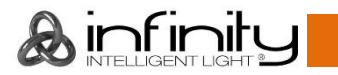

## <span id="page-20-0"></span>**Panneau de contrôle**

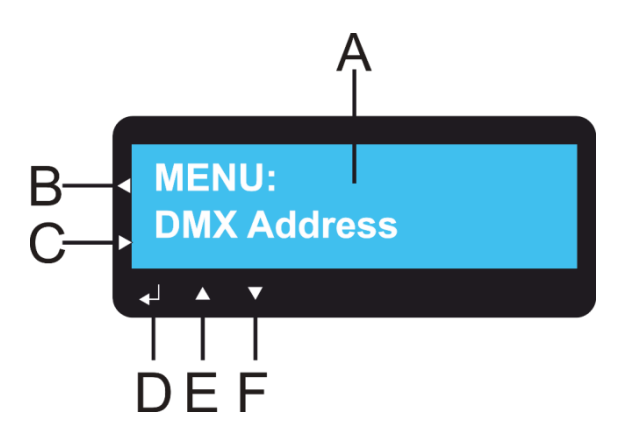

- A) Écran LCD
- B) Bouton Home
- C) Bouton Return
- D) Bouton Enter
- E) Bouton Up
- F) Bouton Down

### **Schéma 13**

## <span id="page-20-1"></span>**Mode de contrôle**

Les appareils sont reliés individuellement sur un câble de transmission de données et connectés à la console de contrôle

Les appareils répondent au signal DMX de la console de contrôle. (Si vous avez sélectionné et sauvegardé une adresse DMX, la console de contrôle l'affiche automatiquement lors de l'utilisation suivante).

## <span id="page-20-2"></span>**Adressage DMX**

Le panneau de contrôle situé sur la face avant de la base vous permet d'assigner l'adresse DMX à l'appareil. Il s'agit du premier canal à partir duquel le Profile Engine répond à la console de contrôle. Si vous utilisez la console, retenez que l'appareil est doté de **20** canaux.

Si vous utilisez plusieurs Profile Engine, assurez-vous de définir correctement l'adressage DMX.

Ainsi, l'adresse DMX du premier Profile Engine devrait être **1 (001)** ; celle du second Profile Engine devrait être **1+20 = 21 (021**) ; celle du troisième Profile Engine devrait être **21+20 = 41 (041)**, etc.

Assurez-vous qu'il n'y a pas de superposition entre les canaux pour pouvoir contrôler chaque Profile Engine correctement. Si au moins deux Profile Engine partagent une même adresse, ils fonctionneront de la même manière.

## **Contrôle :**

après avoir défini les adresses de tous les Profile Engine, vous pouvez commencer à les faire fonctionner par le biais de vos consoles d'éclairage.

**Remarque :** une fois allumée, le Profile Engine détecte automatiquement si des données DMX 512 sont reçues ou non. Le problème peut être lié au fait que :

- le câble XLR venant de la console de contrôle n'est pas connecté à l'entrée du Profile Engine ;
- Le contrôleur n'est pas branché ou est défectueux, le câble ou la console est défectueux ou les câbles de signaux sont permutés dans la prise entrante.

**Remarque :** il est nécessaire d'insérer un bouchon de terminaison XLR (120 ohms) dans le dernier appareil afin d'assurer une transmission correcte sur la ligne DMX.

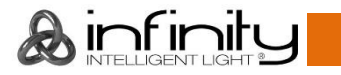

## <span id="page-21-0"></span>**Vue d'ensemble**

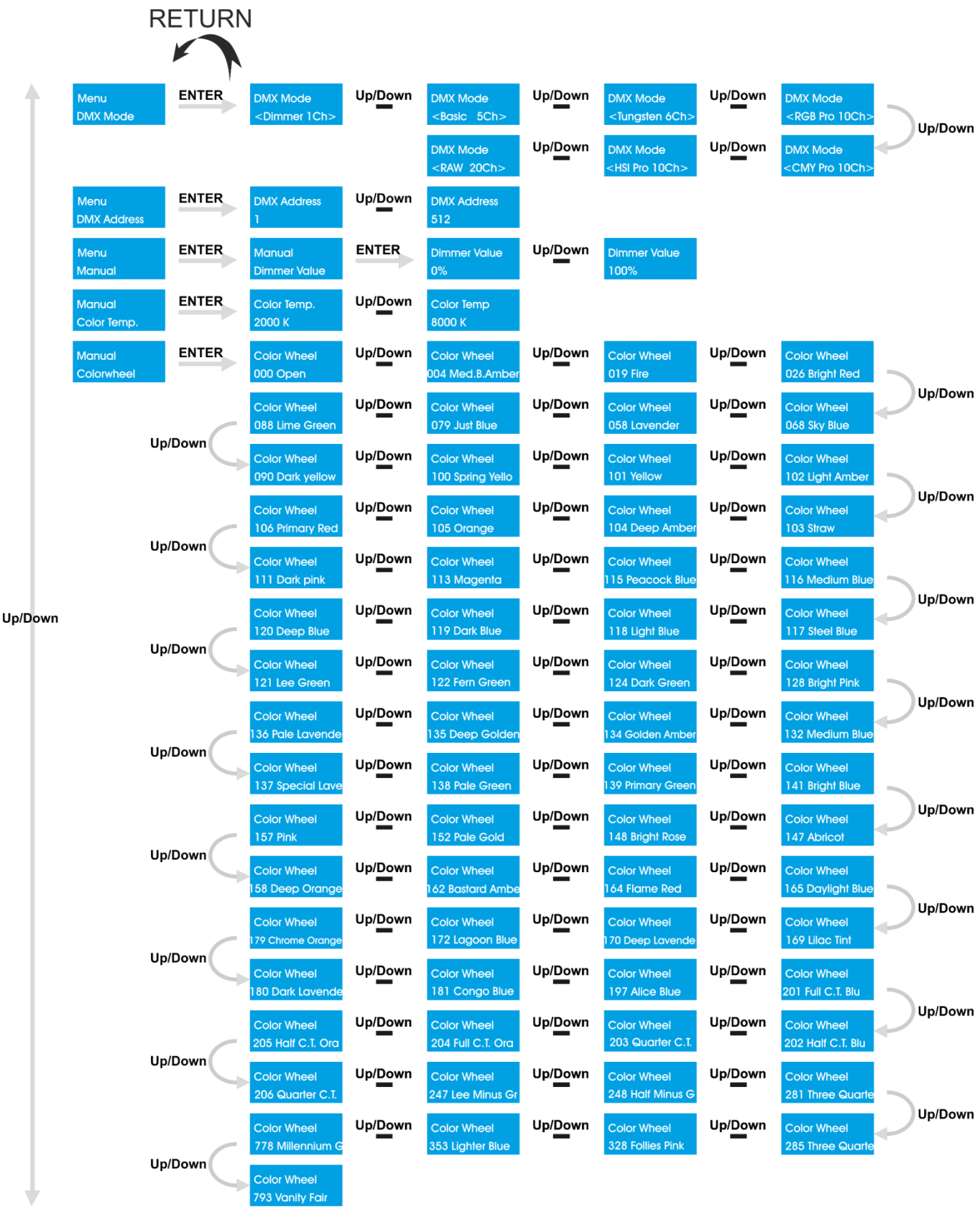

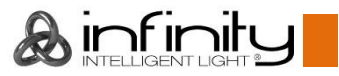

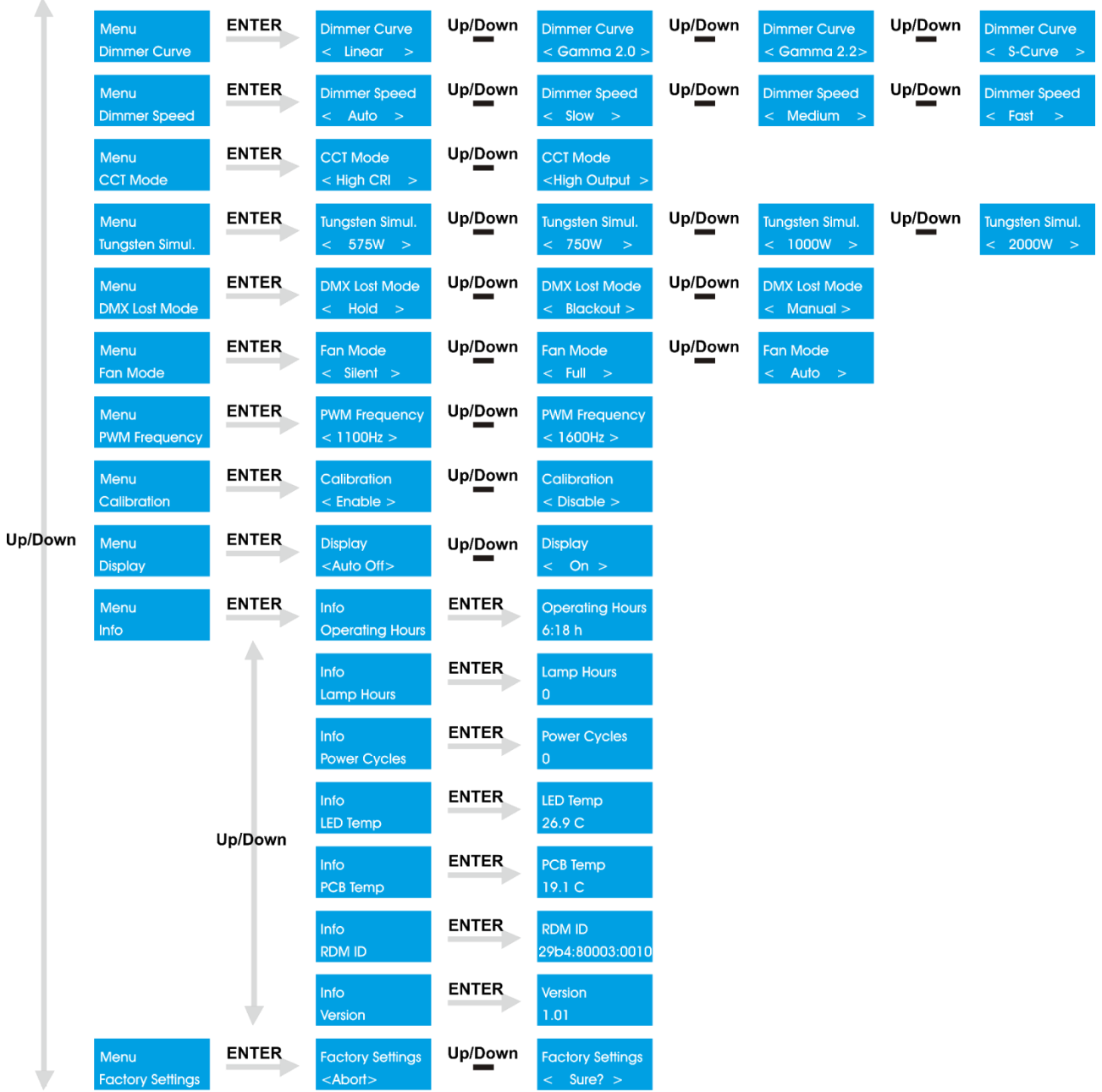

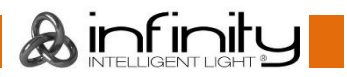

#### **L'écran d'informations s'affiche au démarrage de l'Infinity TS-260C7 !**

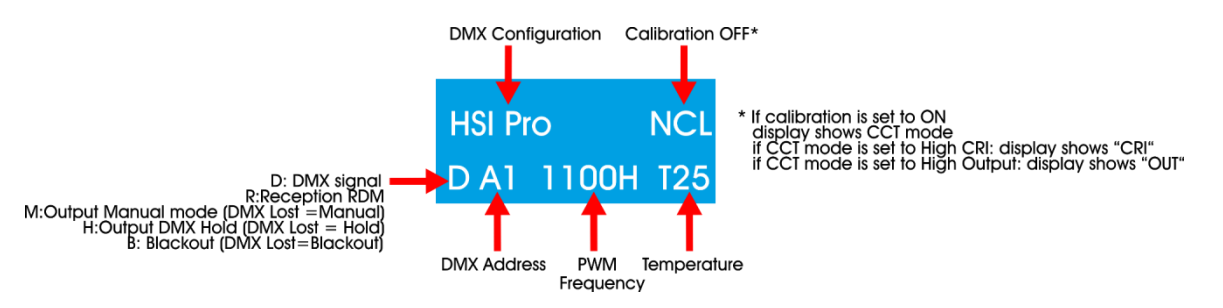

Appuyez sur le bouton **HOME** (B) pour passer de l'écran d'informations au menu du mode en cours d'utilisation.

Appuyez sur le bouton **RETURN** (C) pour revenir au menu principal.

### <span id="page-23-0"></span>**Activation du mode mise au point**

Appuyez et maintenez enfoncé le bouton **HOME** (B) pendant 2 sec. La sortie s'ouvre alors sur un blanc 3 200 K (mode mise au point). L'appareil revient automatiquement en mode normal après un délai de 3 min. ou si vous appuyez à nouveau sur le bouton **HOME**.

## <span id="page-23-1"></span>**Options du menu principal**

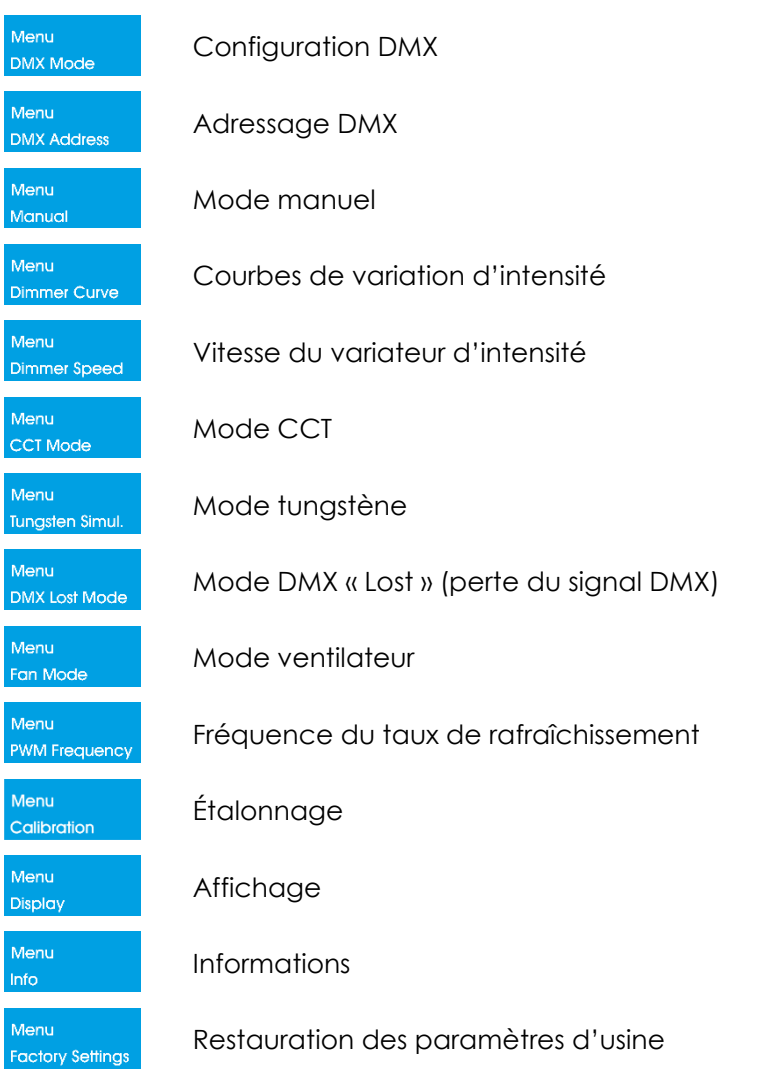

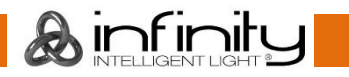

#### <span id="page-24-0"></span>**1. Configuration DMX**

Dans ce menu, vous pouvez choisir une configuration DMX.

- 01) Une fois dans le menu principal, appuyez sur les boutons **UP/DOWN** jusqu'à ce que l'écran affiche Menu .
- 02) Appuyez sur le bouton **ENTER** pour ouvrir le menu**.**
- 03) Appuyez sur les boutons **UP/DOWN** pour choisir l'un des 7 modes de canal disponibles <Dimmerlet DMX Mode DMX Mode DMX Mode DMX Mode DMX Mode<br>
<Tungsten 6Ch <RGB Pro 10Ch <CMY Pro 10Ch <HSI Pro 10Ch <HSI Pro 10Ch <RAW 20C **DMX** Mode **DMX** Mode **DMX** Mode **DMX Mode** DMX Mode
- 04) Appuyez sur le bouton **ENTER** pour confirmer.

### <span id="page-24-1"></span>**2. Adressage DMX**

- Ce menu vous permet de définir l'adresse DMX.
- 01) Une fois dans le menu principal, appuyez sur les boutons **UP/DOWN** jusqu'à ce que l'écran affiche Menu **DMX Add**
- . 02) Appuyez sur le bouton **ENTER** pour ouvrir le menu**.**
- 03) Appuyez sur les boutons **UP/DOWN** pour choisir l'adresse DMX de démarrage de l'appareil. La plage Up/Down **DMX Address DMX Address**
- de réglage est comprise entre  $\frac{1}{2}$  and  $\frac{1}{2}$  and  $\frac{1}{2}$ 04) Appuyez sur le bouton **ENTER** pour confirmer.

### <span id="page-24-2"></span>**3. Mode manuel**

- Ce menu vous permet de configurer les réglages manuels à partir du Profile Engine.
- 01) Une fois dans le menu principal, appuyez sur les boutons **UP/DOWN** jusqu'à ce que l'écran affiche Menu .
- 02) Appuyez sur **ENTER** pour ouvrir le sous-menu.
- 03) Appuyez sur les boutons **UP** /**DOWN** pour choisir entre 3 options :

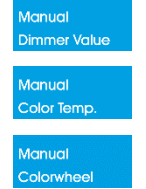

Variateur d'intensité (« Dimmer »)

Color temperature

Roue colorée

04) Appuyez sur le bouton **ENTER** pour confirmer.

### <span id="page-24-3"></span>**3.1 Variateur d'intensité**

- 01) Appuyez sur les boutons **UP / DOWN** jusqu'à ce que l'écran affiche *Dimmerval*<br>02) Appuyez sur Fair Fr
- 02) Appuyez sur **ENTER** pour ouvrir le sous-menu.
- 03) Appuyez sur les boutons **UP/DOWN** pour définir la valeur du variateur. La plage de réglage est Up/Down **Dimmer Value Dimmer Value** comprise entre .
- 04) Appuyez sur le bouton **ENTER** pour confirmer.

### <span id="page-24-4"></span>**3.2 Température des couleurs**

- **Aanual** 01) Appuyez sur les boutons **UP/DOWN** jusqu'à ce que l'écran affiche **Color Temp**
- 02) Appuyez sur **ENTER** pour ouvrir le sous-menu.
- 03) Appuyez sur les boutons **UP/DOWN** pour régler la température de la couleur La plage de réglage est Up/Down Color Temp. Color Temp comprise entre 2000 K C R ROOK C PORT , par incréments de 50K.
- 04) Appuyez sur le bouton **ENTER** pour confirmer.

**MX** Mode

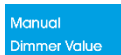

#### <span id="page-25-0"></span>**3.3 Roue colorée**

- 01) Appuyez sur les boutons **UP/DOWN** jusqu'à ce que l'écran affiche **Colorwheel**
- 02) Appuyez sur **ENTER** pour ouvrir le sous-menu.
- 03) Appuyez sur les boutons **UP/DOWN** pour choisir l'un(e) des 64 couleurs et blancs préréglé(e)s :

**Aanual** 

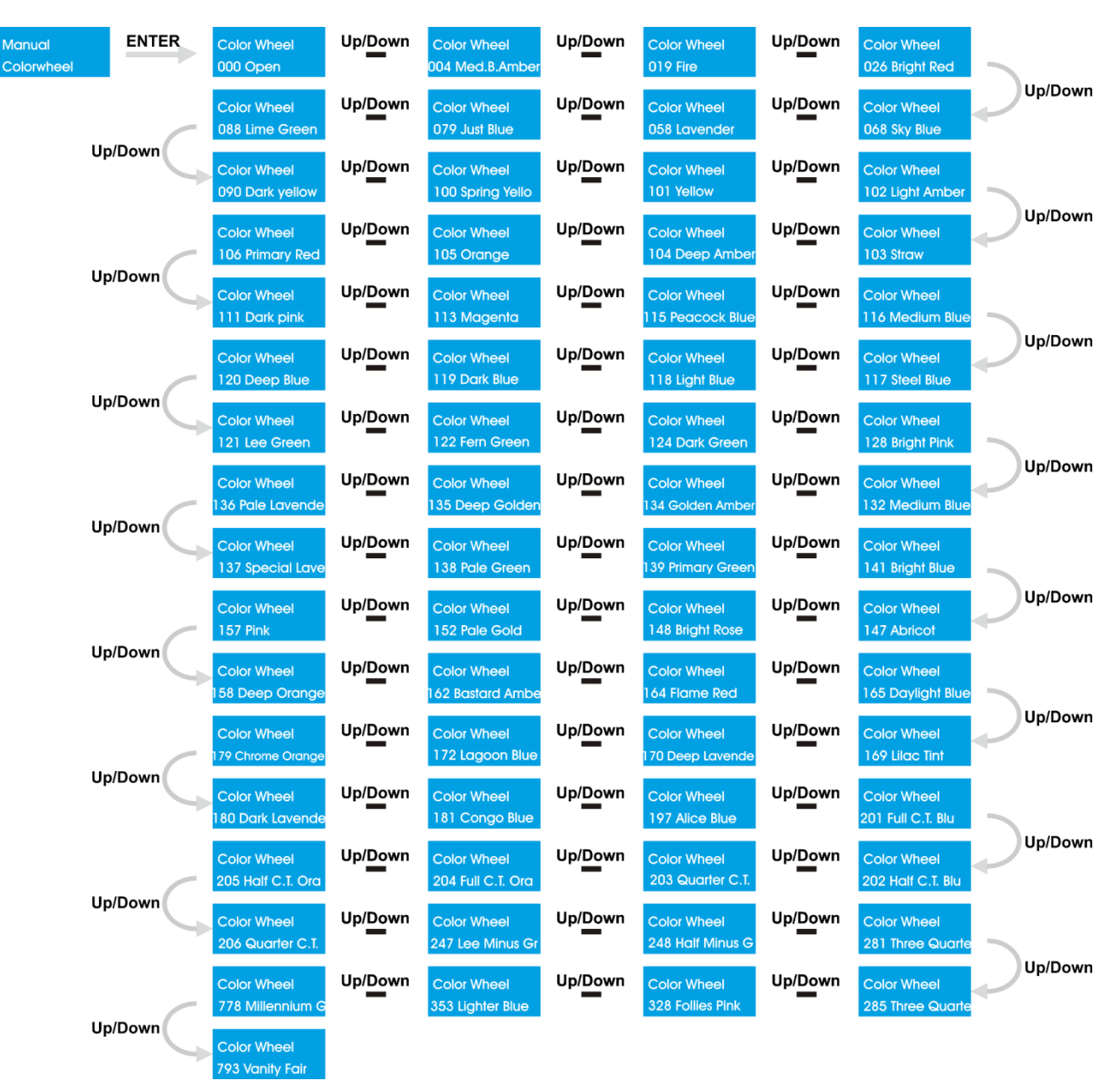

04) Appuyez sur le bouton **ENTER** pour confirmer.

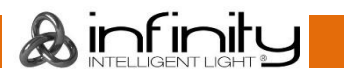

#### <span id="page-26-0"></span>**4. Courbes de variation d'intensité**

Ce menu vous permet de choisir une courbe de variation d'intensité.

- 01) Une fois dans le menu principal, appuyez sur les boutons **UP/DOWN** jusqu'à ce que l'écran affiche Menu .
- 02) Appuyez sur le bouton **ENTER** pour ouvrir le menu**.**
- 03) Appuyez sur les boutons **UP/DOWN** pour choisir l'une des 4 options disponibles :

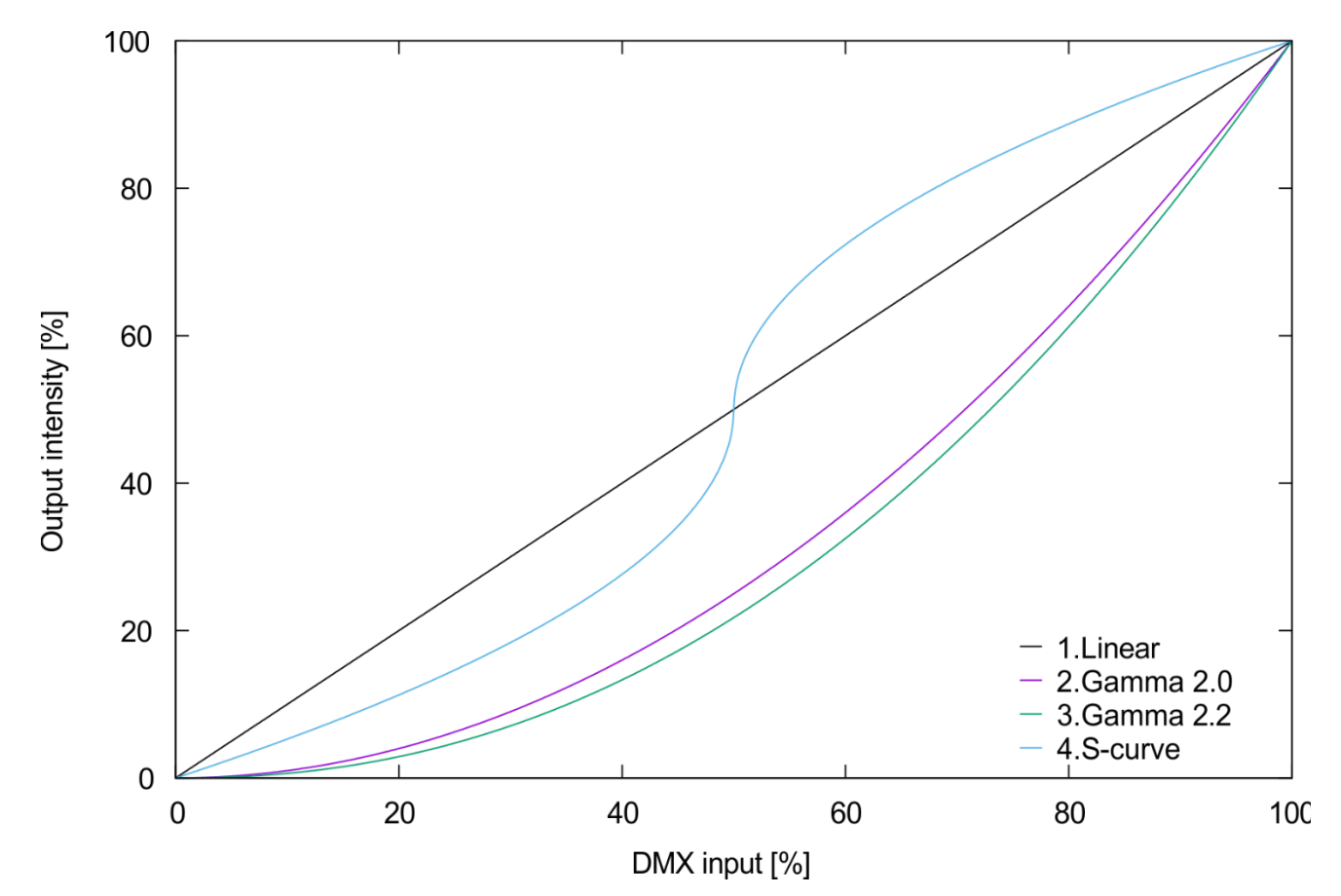

04) Appuyez sur le bouton **ENTER** pour confirmer.

#### <span id="page-26-1"></span>**5. Vitesse du variateur d'intensité**

- Ce menu vous permet de régler la vitesse du variateur d'intensité.
- 01) Une fois dans le menu principal, appuyez sur les boutons **UP/DOWN** jusqu'à ce que l'écran affiche Menu .
- 02) Appuyez sur le bouton **ENTER** pour ouvrir le menu**.**
- 03) Appuyez sur les boutons **UP/DOWN** pour définir la vitesse du variateur. Choisissez l'une des 4 options Up/Down Up/Down Up/Down Dimmer Speed **Dimmer Speed** mer Speed **Dimmer Speed** suivantes < Auto
- 04) Appuyez sur le bouton **ENTER** pour confirmer.

#### <span id="page-26-2"></span>**6. Mode CCT**

Ce menu vous permet de choisir parmi plusieurs sorties différentes dans le mode CCT.

- 01) Une fois dans le menu principal, appuyez sur les boutons **UP/DOWN** jusqu'à ce que l'écran affiche .<br>Menu OOT M .
- 02) Appuyez sur le bouton **ENTER** pour ouvrir le menu**.**

n<br>CT Mode

- 03) Appuyez sur les boutons **UP/DOWN** pour choisir enter super la let surface la et allign output
- 04) Si vous choisissez « High CRL » | l'indice de rendu de couleurs est optimisé au détriment de la sortie.

**Code commande : 200010 26**

CCT Mode

**CCT Mode** 

nfir

L'appareil atteint un indice de rendu de couleurs dont le seuil minimum est de 96. Il lui faut pour cela atteindre 3 000 K-

- 05) Si vous choisissez shigh output >, c'est la sortie qui est optimisée au détriment de l'indice de rendu de couleurs. Ce dernier est alors réduit à un minimum de 93 tout en générant entre 20 et 30 % de luminosité supplémentaire, en fonction de la température de couleur.
- 06) Appuyez sur le bouton **ENTER** pour confirmer.

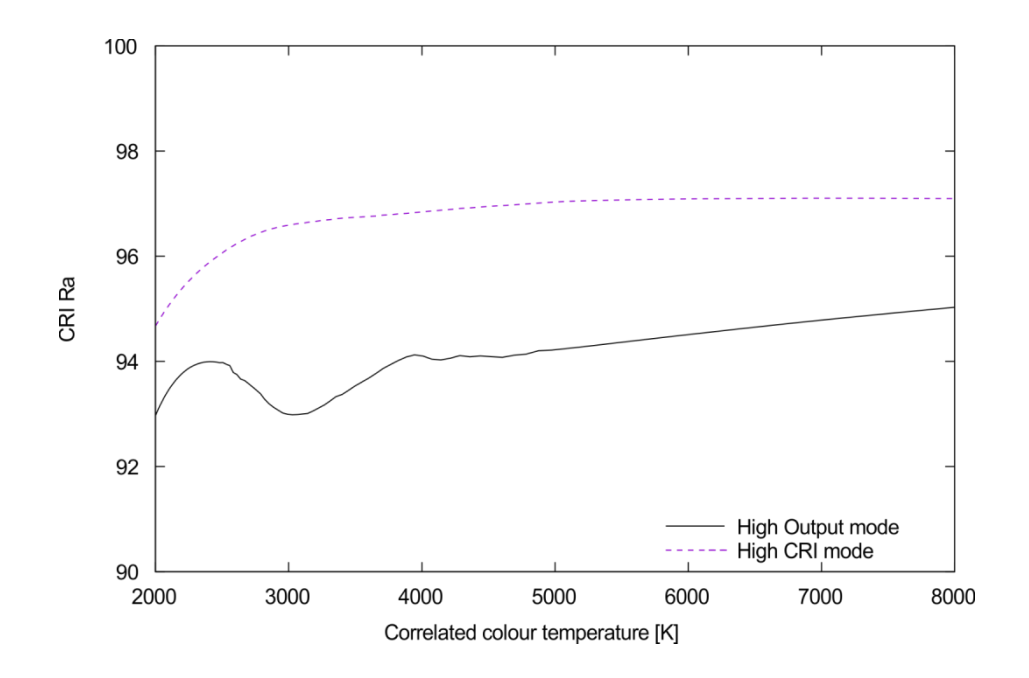

#### <span id="page-27-0"></span>**7. Simulation tungstène**

Ce menu vous permet de simuler les sorties de plusieurs appareil à tungstène.

- 01) Une fois dans le menu principal, appuyez sur les boutons **UP/DOWN** jusqu'à ce que l'écran affiche Menu .
- 02) Appuyez sur le bouton **ENTER** pour ouvrir le menu**.**
- 03) Appuyez sur les boutons **UP/DOWN** pour choisir la sortie souhaitée. Choisissez l'une des 4 options **Suivantes Straughland Straughland Up/Down** Tungsten Simul View Vietnam Vietnam Vietnam Vietnam Vietnam Vietnam Vietnam Vietnam Vietnam Vietnam Vietnam Vietnam Vietnam Vietnam Vietnam Vietnam Vietnam Vietnam Vietnam Vietn Up/Down Up/Down Up/Down Tungsten Simul. Tunasten Simul.
- 04) Appuyez sur le bouton **ENTER** pour confirmer.
- 05) En mode tungstène, le projecteur utilise sa propre courbe de variation d'intensité afin que vous ne puissiez pas utiliser les courbes du menu principal. Celles-ci ne fonctionnent pas avec le mode tungstène.
- 06) Le projecteur ayant recours à son propre minutage de la variation d'intensité, la vitesse du variateur n'est pas activée non plus.

#### <span id="page-27-1"></span>**8. Mode DMX Lost (perte du signal DMX)**

Ce menu vous permet de définir le comportement du Profile Engine en cas de défaillance du mode DMX.

L'écran se met à clignoter (seulement s'il est réglé sur « Auto Off »).

- 01) Une fois dans le menu principal, appuyez sur les boutons **UP/DOWN** jusqu'à ce que l'écran affiche Menu **DMX** Lo .
- 02) Appuyez sur le bouton **ENTER** pour ouvrir le menu**.**
- 03) Appuyez sur les boutons **UP** et **DOWN** pour choisir l'une des 3 options suivantes :

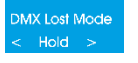

L'appareil revient sur le dernier signal DMX qui fonctionnait correctement avant le problème de signal, afin d'éviter toute interruption.

MX Lost Mode

L'appareil coupe sa sortie en cas de panne du mode DMX.

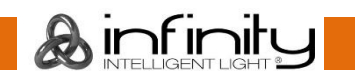

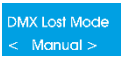

L'appareil revient sur les derniers réglages de fonctionnement à partir du mode manuel.

04) Appuyez sur le bouton **ENTER** pour confirmer.

#### <span id="page-28-0"></span>**9. Mode ventilateur**

Ce menu vous permet de contrôler la vitesse du ventilateur.

- 01) Une fois dans le menu principal, appuyez sur les boutons **UP/DOWN** jusqu'à ce que l'écran affiche Fan Mo .
- 02) Appuyez sur le bouton **ENTER** pour ouvrir le menu**.**
- 03) Appuyez sur les boutons **UP/DOWN** pour régler la vitesse du ventilateur. Choisissez l'une des 3 options Up/Down Up/Down Fan Mode <sup>-</sup>an Mode Fan Mode suivantes < Silent
- 04) Appuyez sur le bouton **ENTER** pour confirmer.

#### <span id="page-28-1"></span>**10. Fréquence du taux de rafraîchissement**

Ce menu vous permet de définir la fréquence du taux de rafraîchissement.

- 01) Une fois dans le menu principal, appuyez sur les boutons **UP/DOWN** jusqu'à ce que l'écran affiche Men<mark>u</mark><br>PWM Fr .
- 02) Appuyez sur le bouton **ENTER** pour ouvrir le menu**.**
- 03) Appuyez sur les boutons **UP/DOWN** pour régler la fréquence du taux de rafraîchissement de Up/Down **PWM Frequency PWM Frequency** l'appareil. La plage de réglage est comprise entre « 1100Hz > Terminantisme de la partincréments de

 $10 H<sub>7</sub>$ 

04) Appuyez sur le bouton **ENTER** pour confirmer.

#### <span id="page-28-2"></span>**11. Étalonnage**

- Ce menu vous permet d'activer ou désactiver le logiciel d'étalonnage de la couleur.
- 01) Une fois dans le menu principal, appuyez sur les boutons **UP/DOWN** jusqu'à ce que l'écran affiche Menu .
- 02) Appuyez sur le bouton **ENTER** pour ouvrir le menu**.**
- 03) Appuyez sur les boutons **UP/DOWN** pour choisir enter **KENDING Apple 2** et < Disable

Calibration Calibration

- 04) Si vous choisissez supertielle d'étalonnage de la couleur est activé (recommandé).
- 05) Appuyez sur le bouton **ENTER** pour confirmer.

#### <span id="page-28-3"></span>**12. Affichage**

Ce menu vous permet de définir le rétroéclairage de l'affichage.

01) Une fois dans le menu principal, appuyez sur les boutons **UP/DOWN** jusqu'à ce que l'écran affiche Menu .

Display

02) Appuyez sur le bouton **ENTER** pour ouvrir le menu**.**

**Display** 

03) Appuyez sur les boutons **UP/DOWN** pour choisir entre

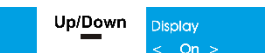

- 04) Si vous choisissez «Autootte de l'affichage s'éteint après un délai de 60 secondes.
- **Display** 05) Si vous choisissez  $\leq$   $\circ$   $\circ$  . L'affichage reste allumé en continu.
- 06) Appuyez sur le bouton **ENTER** pour confirmer votre choix.

#### <span id="page-29-0"></span>**13. Informations**

Ce menu vous permet de visualiser les informations sur l'appareil.

- 01) Une fois dans le menu principal, appuyez sur les boutons **UP/DOWN** jusqu'à ce que l'écran affiche Menu<br>Info .
- 02) Appuyez sur le bouton **ENTER** pour ouvrir le menu**.**
- 03) L'écran affiche :

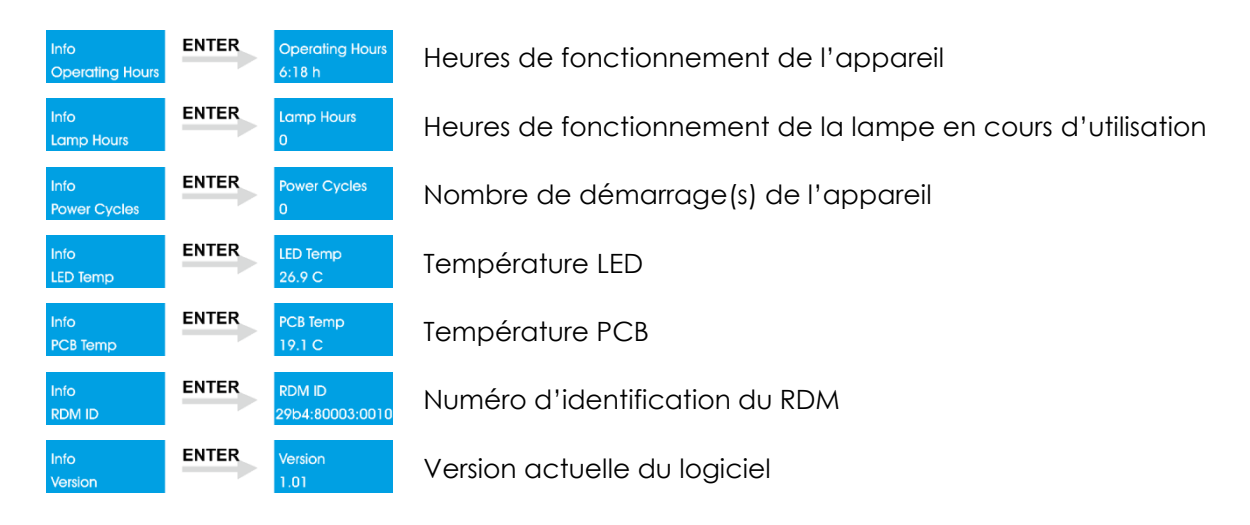

- 04) Utilisez les boutons **UP/DOWN** pour naviguer parmi les options suivantes :
- 05) Appuyez sur le bouton **ENTER** pour confirmer.

#### <span id="page-29-1"></span>**14. Restauration des paramètres d'usine**

- Ce menu vous permet de restaurer les paramètres d'usine de l'appareil.
- 01) Une fois dans le menu principal, appuyez sur les boutons **UP/DOWN** jusqu'à ce que l'écran affiche Menu .

Up/Down

ettings

02) Appuyez sur le bouton **ENTER** pour ouvrir le menu**.**

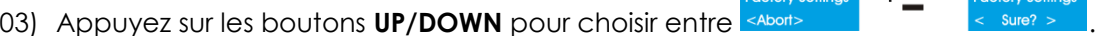

04) Appuyez sur le bouton **ENTER** pour confirmer votre choix.

Factory Settings 05) Si vous choisissez «Abort» (les réglages par défaut de l'appareil ne sont pas restaurés.

- **Factory Settings** 06) Si vous choisissez  $\leq$  suret  $\geq$  gopuyez sur le bouton **ENTER** pour confirmer.
- 07) Les réglages par défaut de l'appareil sont alors restaurés.

## <span id="page-30-0"></span>**Guide rapide sur les canaux DMX**

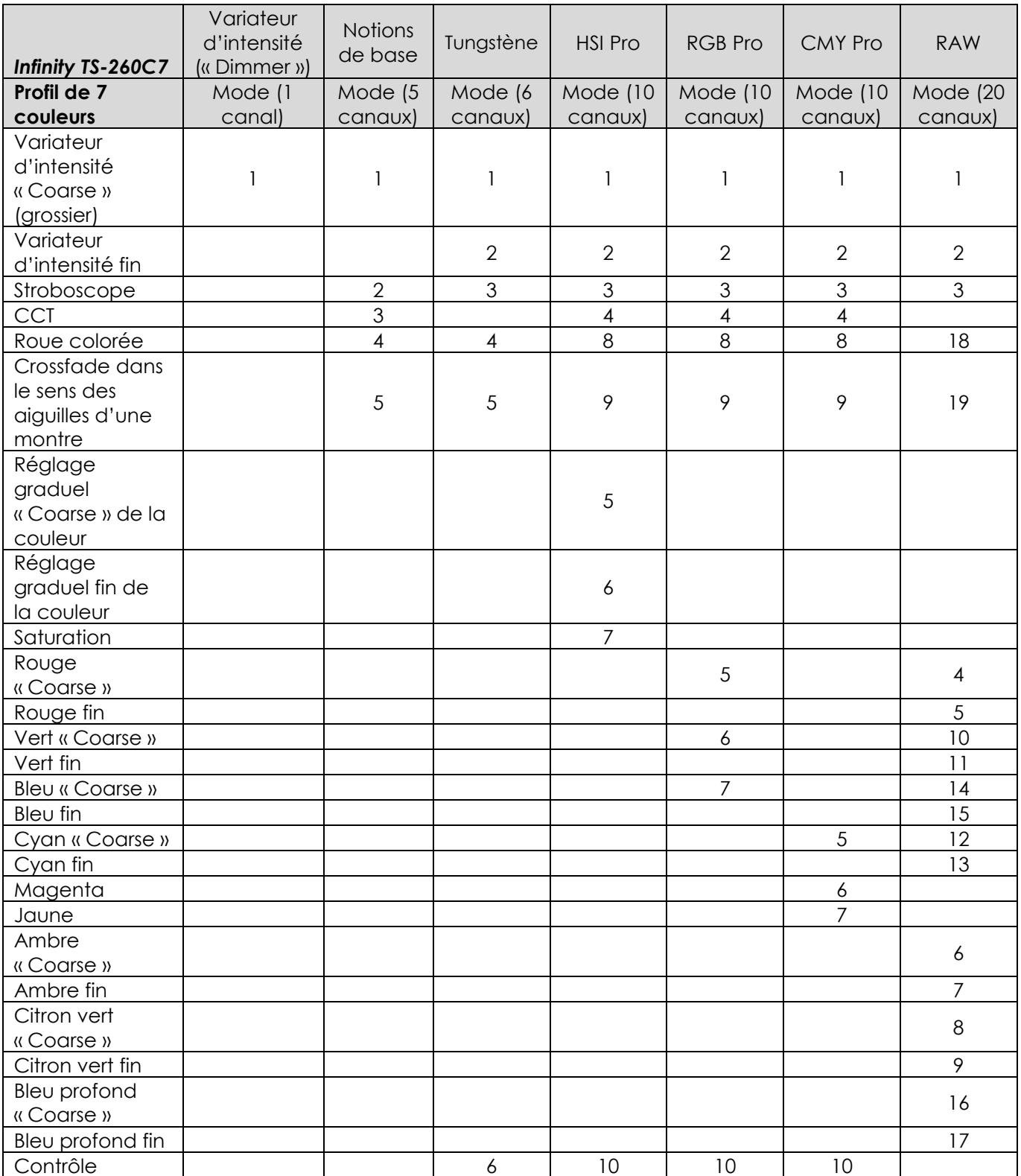

## <span id="page-31-0"></span>**Canaux DMX**

#### **Variateur d'intensité « Coarse » (grossier)**

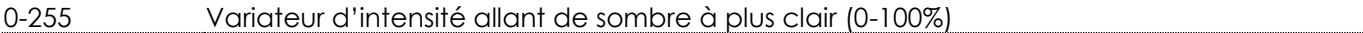

#### **Variateur d'intensité fin**

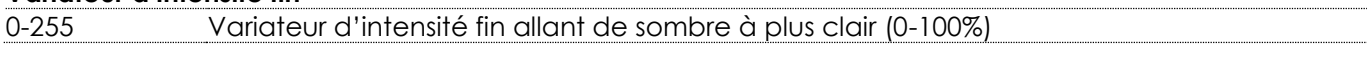

#### **Obturateur/stroboscope**

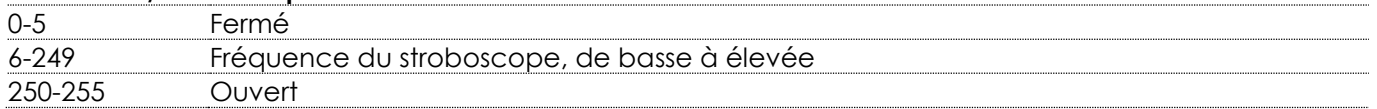

## **Température de la couleur (CCT) (le variateur d'intensité « Coarse » doit être réglé sur une valeur**

# **comprise entre 1 et 255 et l'obturateur sur une valeur comprise entre 6 et 255 )**

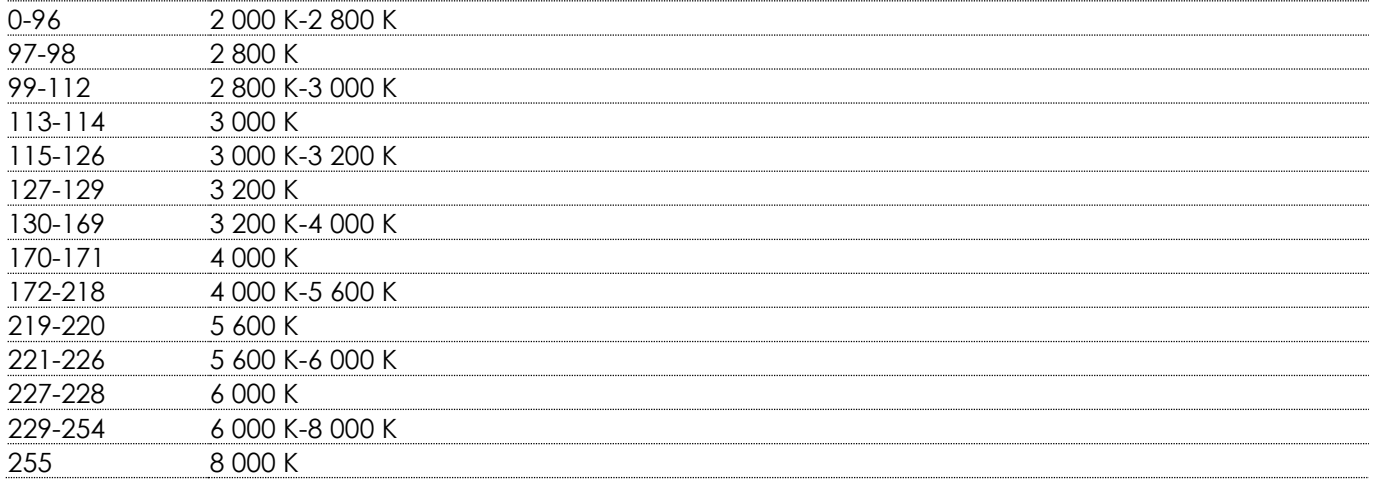

# **Roue colorée (le variateur d'intensité « Coarse » doit être réglé sur une valeur comprise entre 1 et 255 et**

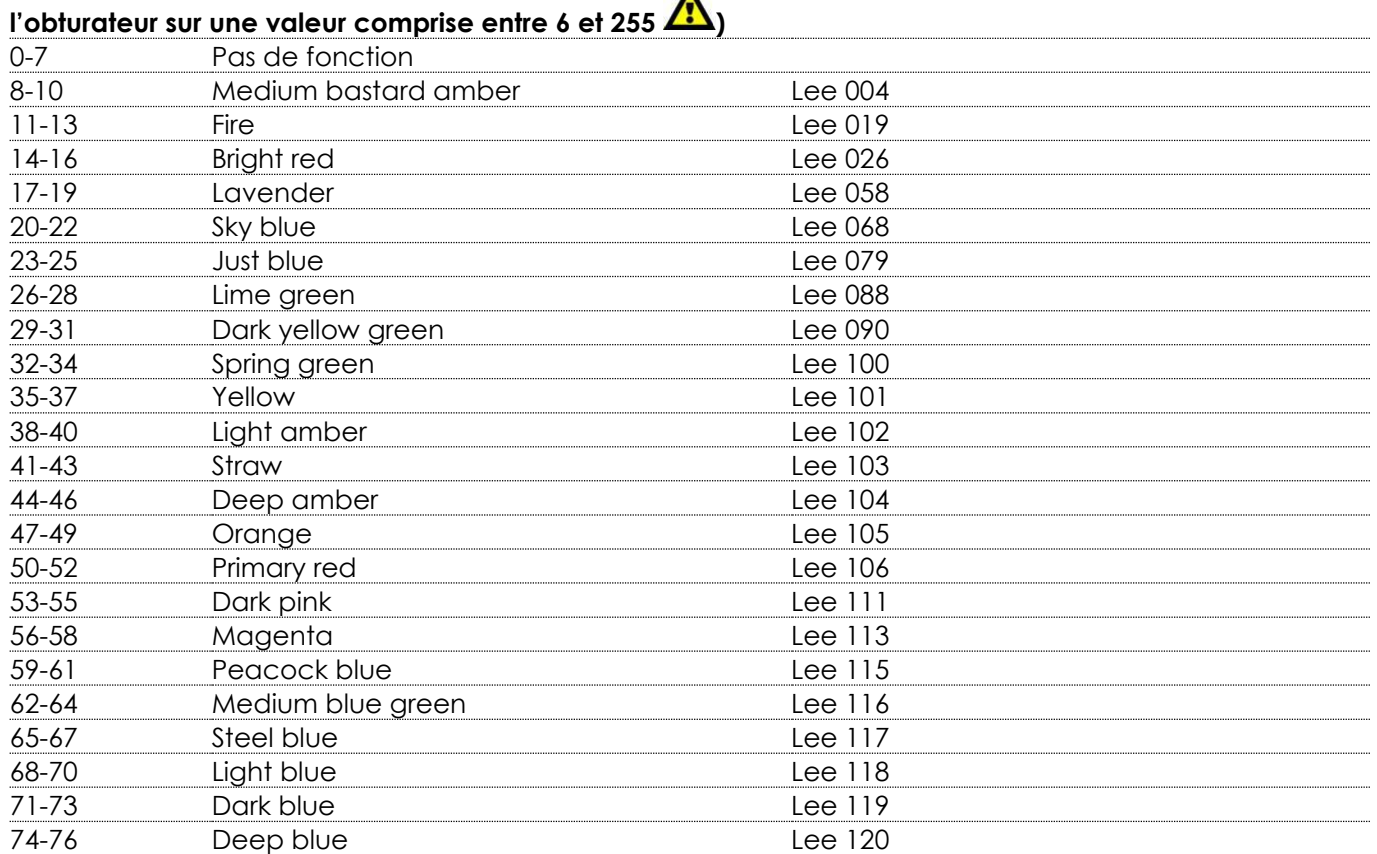

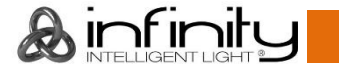

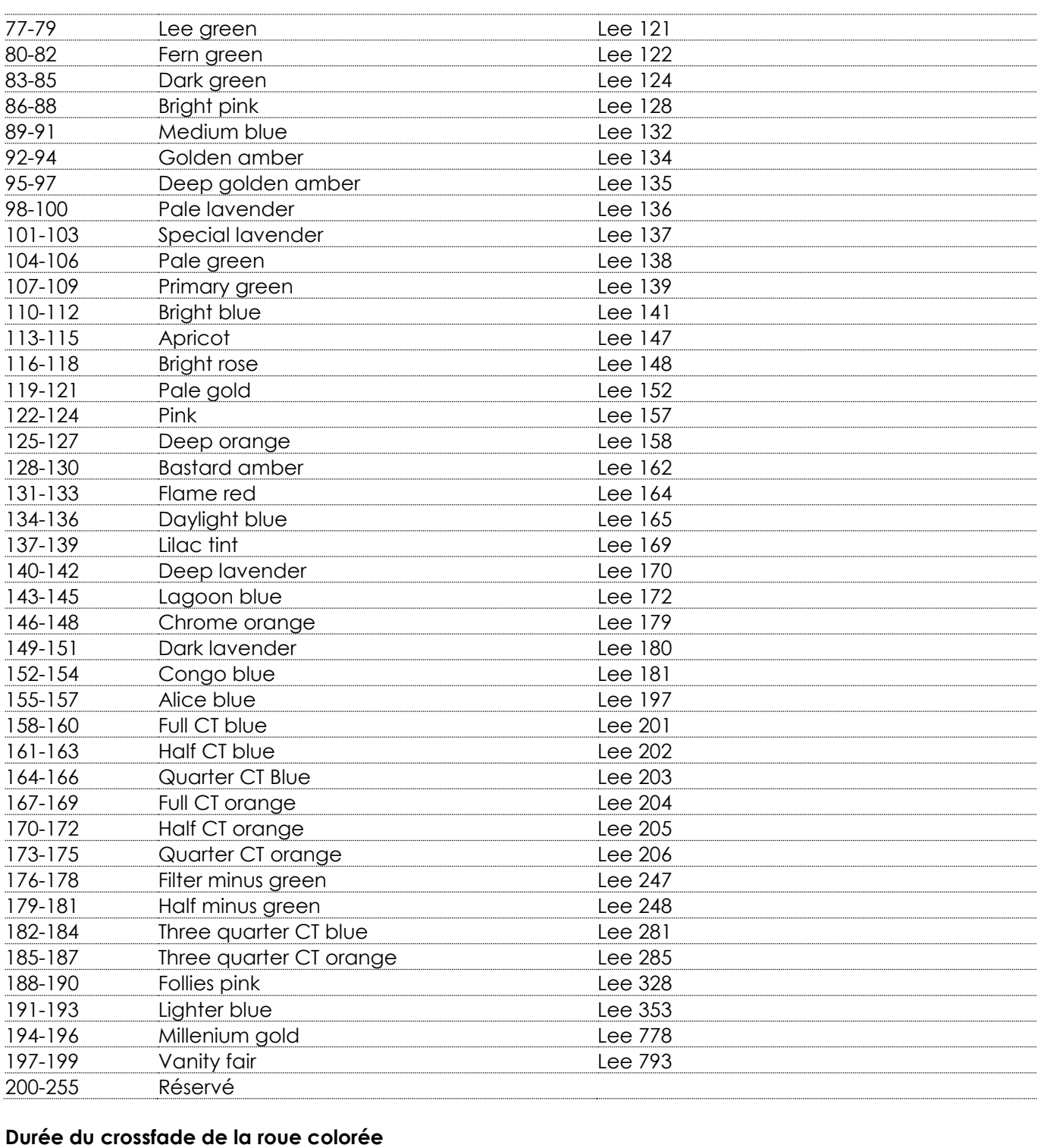

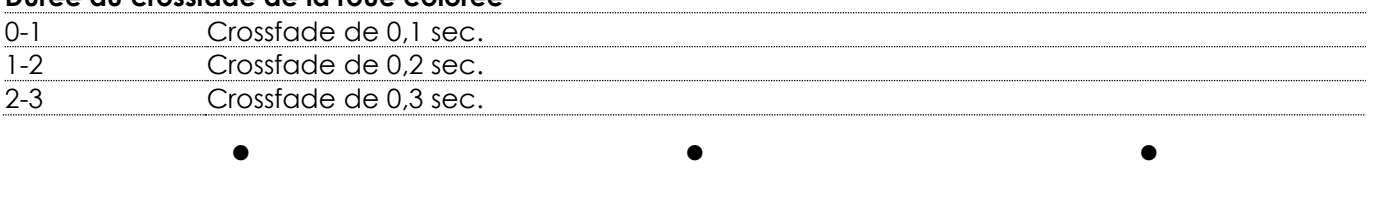

 $\bullet$ 

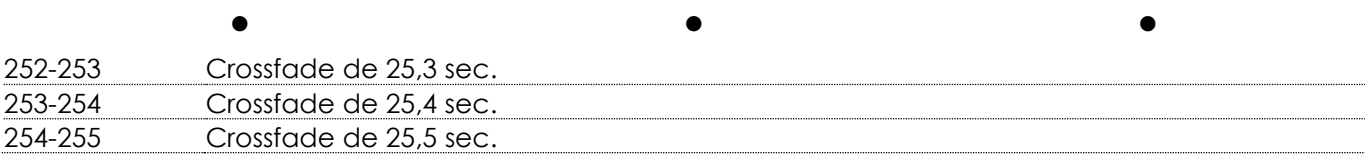

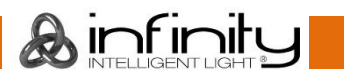

 $\bullet$ 

 $\bullet$ 

**Remarque :** la durée du crossfade de la roue colorée équivaut au temps dont il a besoin avant que l'appareil fasse un fondu entre les couleurs 1 et 2.

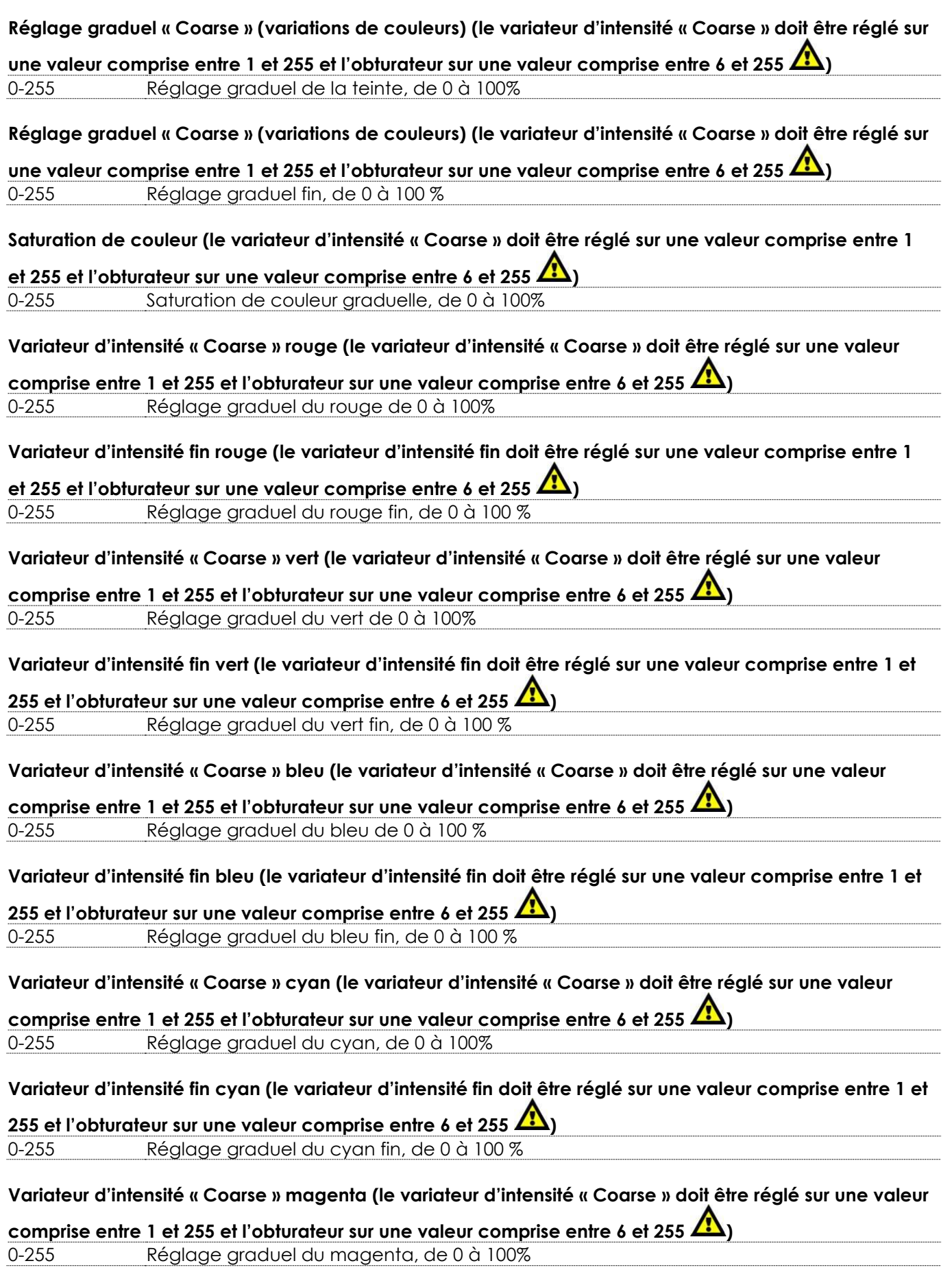

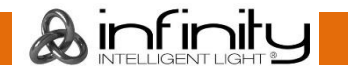

## **TS-260C7 Profile Engine Variateur d'intensité « Coarse » jaune (le variateur d'intensité « Coarse » doit être réglé sur une valeur comprise entre 1 et 255 et l'obturateur sur une valeur comprise entre 6 et 255 )** 0-255 Réglage graduel du jaune, de 0 à 100% **Variateur d'intensité « Coarse » ambre (le variateur d'intensité « Coarse » doit être réglé sur une valeur comprise entre 1 et 255 et l'obturateur sur une valeur comprise entre 6 et 255 )** 0-255 Réglage graduel de l'ambre de 0 à 100% **Variateur d'intensité fin ambre (le variateur d'intensité fin doit être réglé sur une valeur comprise entre 1**  et 255 et l'obturateur sur une valeur comprise entre 6 et 255  $\sqrt{\frac{1}{2}}$ 0-255 Réglage graduel de l'ambre fin, de 0 à 100 % **Variateur d'intensité citron vert (le variateur d'intensité « Coarse » doit être réglé sur une valeur comprise entre 1 et 255 et l'obturateur sur une valeur comprise entre 6 et 255 )** 0-255 Réglage graduel de la teinte, de 0 à 100% **Variateur d'intensité fin (le variateur d'intensité fin doit être réglé sur une valeur comprise entre 1 et 255 et l'obturateur sur une valeur comprise entre 6 et 255 )** 0-255 Réglage graduel de l'ambre fin, de 0 à 100 % **Variateur d'intensité bleu profond (le variateur d'intensité « Coarse » doit être réglé sur une valeur comprise entre 1 et 255 et l'obturateur sur une valeur comprise entre 6 et 255 )** 0-255 Réglage graduel du bleu profond, de 0 à 100 % **Variateur d'intensité fin bleu (le variateur d'intensité fin doit être réglé sur une valeur comprise entre 1 et 255 et l'obturateur sur une valeur comprise entre 6 et 255 )** 0-255 Réglage graduel du bleu profond, de 0 à 100 % **Mode de contrôle (maintenir la valeur DMX pendant au moins 3 sec. avant que la fonction prenne effet)** 0-7 Pas de fonction 8-15 Courbe de variation 1 : linéaire 16-23 Courbe de variation 2 : gamma 2.0 24-31 Courbe de variation 3 : gamma 2.2 32-39 Courbe de variation 4 : courbe-S 40-71 Pas de fonction 72-79 Source de la simulation : tungstène 575 W 80-87 Source de la simulation : tungstène 750 W 88-95 Source de la simulation : tungstène 1 000 W 96-103 Source de la simulation : tungstène 2 000 W 104-111 Vitesse de la fréquence du taux de rafraîchissement : 1,1 KHz 112-119 Vitesse de la fréquence du taux de rafraîchissement : 1,2 KHz 120-127 Vitesse de la fréquence du taux de rafraîchissement : 1,3 KHz 128-135 Vitesse de la fréquence du taux de rafraîchissement : 1,4 KHz 136-143 Vitesse de la fréquence du taux de rafraîchissement : 1,5 KHz 144-151 Vitesse de la fréquence du taux de rafraîchissement : 1,6 KHz 152-159 Étalonnage désactivé 160-167 Étalonnage activé 168-175 Mode du ventilateur : silencieux 176-183 Mode du ventilateur : automatique 184-191 Mode du ventilateur : à pleine vitesse 192-199 Écran graphique : éteint automatiquement 200-207 Écran graphique : allumé 208-215 Mode CCT Indice de rendu de couleurs élevé

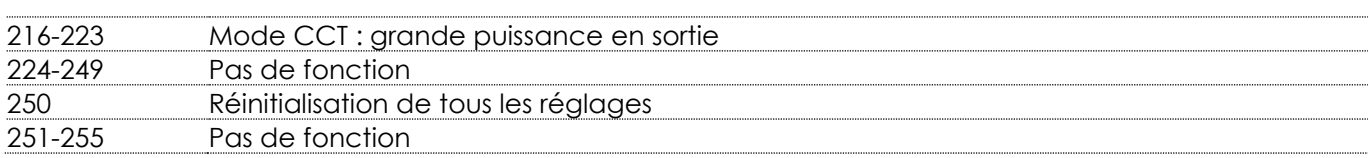

## <span id="page-35-0"></span>**Maintenance**

Le Showtec Infinity TS-260C7 Profile Engine ne requiert presque aucune maintenance. Cependant, vous devez veiller à ce que l'appareil reste propre. Si tel n'est pas le cas, le niveau de luminosité de l'appareil pourrait nettement chuter. Débranchez l'alimentation électrique puis nettoyez le couvercle à l'aide d'un chiffon humide. Le verre frontal doit être nettoyé chaque semaine car le liquide fumigène tend à accumuler des résidus, ce qui provoque la réduction rapide de la luminosité. Ne plongez sous aucun prétexte l'appareil dans un liquide.

Assurez-vous que les branchements sont propres. Débranchez l'alimentation électrique, puis nettoyez le DMX et les branchements audio à l'aide d'un chiffon humide. Assurez-vous que les connexions sont parfaitement sèches avant de connecter le matériel ou de le brancher à l'alimentation électrique.

L'utilisateur doit s'assurer que les installations techniques et de sécurité sont contrôlées par un expert chaque année au cours d'un test d'acceptation.

L'utilisateur doit s'assurer que les installations liées à la sécurité et techniques sont inspectées chaque année par une personne qualifiée.

Il faut tenir compte des points suivants durant l'inspection :

- 01) Toutes les vis utilisées pour l'installation de l'appareil ou des parties de celui-ci doivent être bien vissées et ne pas être corrodées.
- 02) Les boîtiers, fixations et systèmes d'installation ne devront comporter aucune déformation.
- 03) Les pièces mécaniques mobiles, les essieux ou les goupilles par exemple, ne devront présenter aucune trace d'usure.
- <span id="page-35-1"></span>04) Les cordons d'alimentation ne devront présenter aucune trace de dommage ou de fatigue des matériaux.

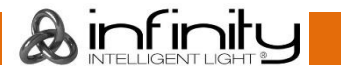

#### **Nettoyage de la lentille de champ**

La lentille de champ est accessible en retirant l'assemblage de l'obturateur de l'appareil. Utilisez un chiffon en microfibres propre pour nettoyer les lentilles. Vous pouvez l'imbiber d'alcool isopropyle. Ne vaporisez pas la solution nettoyante directement sur les lentilles ou à l'intérieur de l'appareil.

- 01) Desserrez la vis située sur la partie supérieure de l'appareil en la faisant tourner dans le sens inverse des aiguilles d'une montre.
- 02) Retirez l'assemblage de l'obturateur inclus.
- 03) Nettoyez les lentilles avec un chiffon propre, comme cela est détaillé plus haut.
- 04) Remettez l'assemblage de l'obturateur en place.
- 05) Serrez la vis en la faisant tourner dans le sens des aiguilles d'une montre.

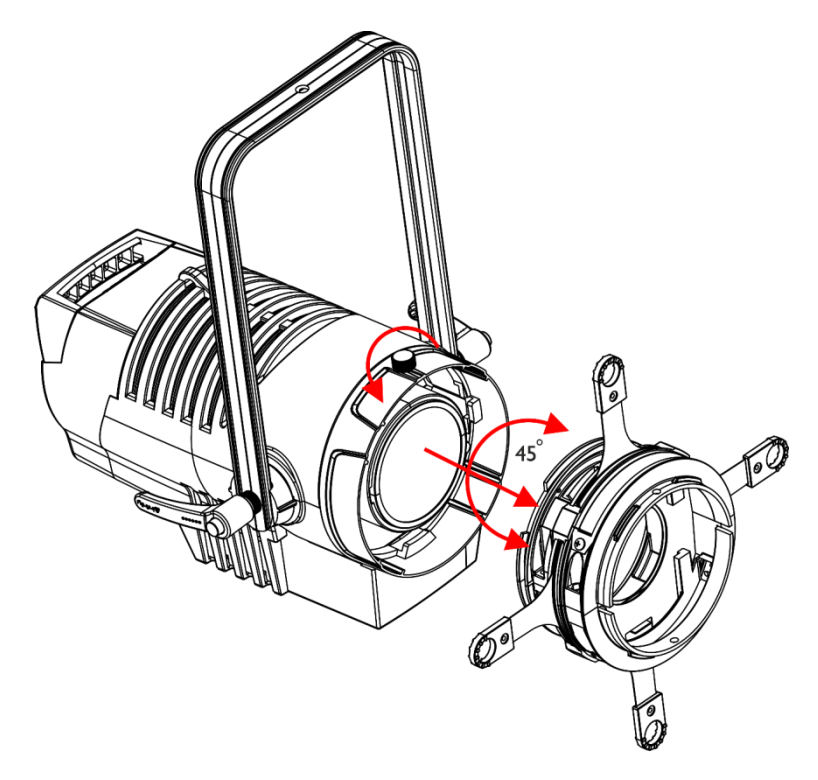

**Schéma 14**

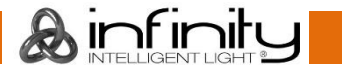

## <span id="page-37-0"></span>**Résolution des problèmes**

#### <span id="page-37-1"></span>**Absence de lumière**

Ce guide de résolution des problèmes vise à vous aider à résoudre des problèmes simples. Pour ce faire, vous devez suivre les étapes suivantes dans l'ordre afin de trouver une solution. Dès que l'appareil fonctionne à nouveau correctement, ne suivez plus les étapes suivantes. Si l'effet lumineux ne fonctionne pas bien, confiez-en la réparation à un technicien.

Il se peut que le problème soit lié : aux paramètres d'usine, à l'alimentation, à la LED ou au fusible interne.

- 01) Commencez par essayer de restaurer les paramètres d'usine de l'appareil
- (**14.** Restauration des paramètres d'usine, page 29).
- 02) Alimentation. Vérifiez que l'appareil est branché sur la bonne alimentation.
- 03) La LED Rapportez le Profile Engine à votre revendeur Infinity.
- 04) Fusible interne. Rapportez le Profile Engine à votre revendeur Infinity.
- 05) Si tout ce qui est mentionné ci-dessus semble fonctionner correctement, rebranchez l'appareil.
- 06) Si vous ne parvenez pas à déterminer la cause du problème, n'ouvrez en aucun cas le Profile Engine, cela pourrait abîmer l'unité et annuler la garantie.
- 07) Rapportez-la à votre revendeur DMT.

## <span id="page-37-2"></span>**Absence de réponse au DMX**

Il se peut que le problème soit lié au câble ou aux connecteurs DMX ou à un mauvais fonctionnement de la console ou de la carte DMX d'effets lumineux.

- 01) Vérifiez le réglage DMX. Assurez-vous que les adresses DMX sont correctes.
- 02) Vérifiez le câble DMX : débranchez l'appareil, changez le câble DMX puis reconnectez l'appareil à l'alimentation. Essayez à nouveau votre console DMX.
- 03) Déterminez si la console de contrôle ou l'effet lumineux est en cause. La console fonctionne-t-elle correctement avec d'autres produits DMX ? Si ce n'est pas le cas, vous devez la faire réparer. Si elle fonctionne correctement avec d'autres produits DMX, amenez le câble DMX et l'effet lumineux à un technicien qualifié.

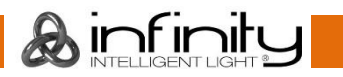

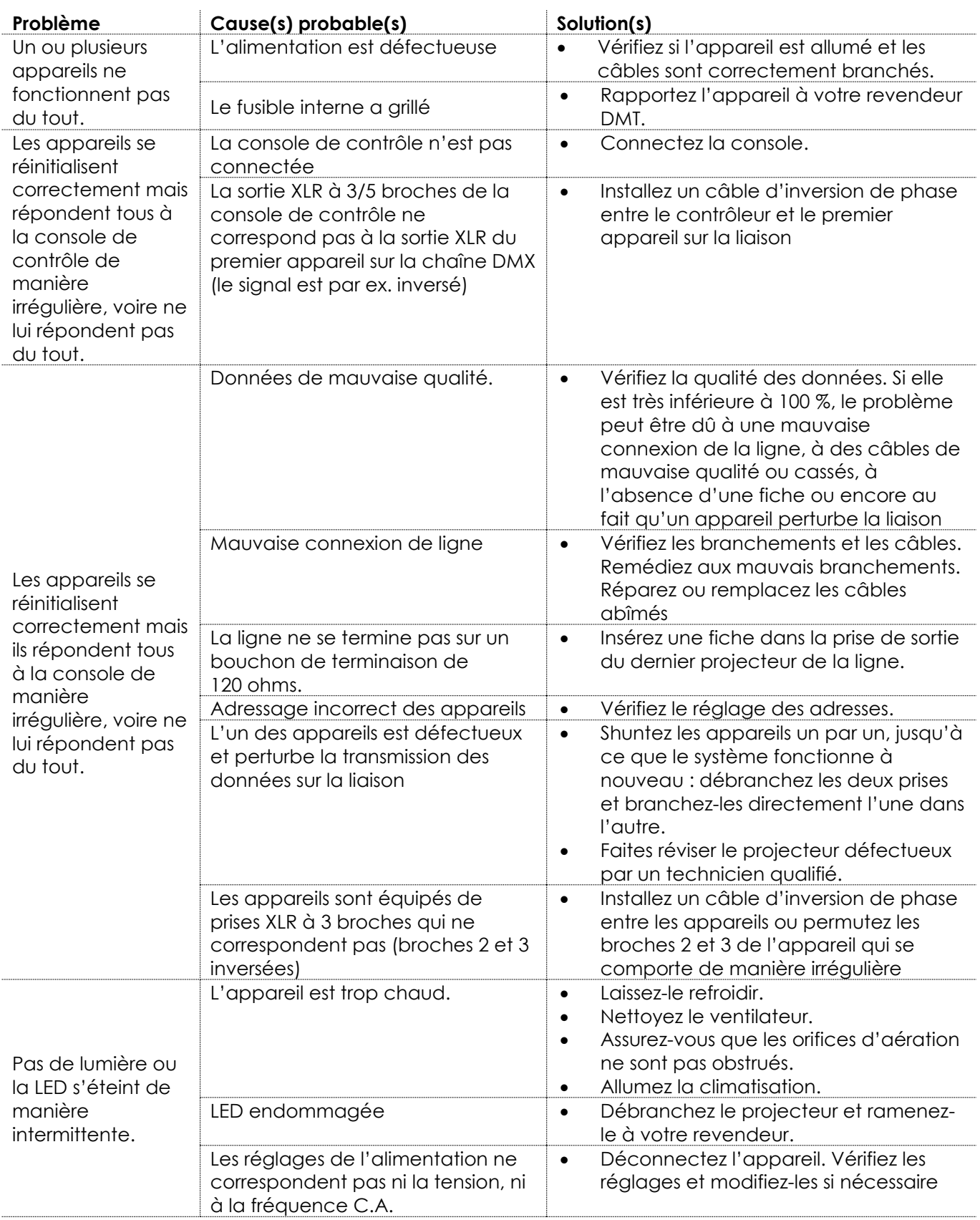

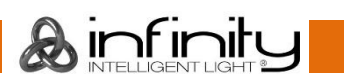

## <span id="page-39-0"></span>**Spécifications du produit**

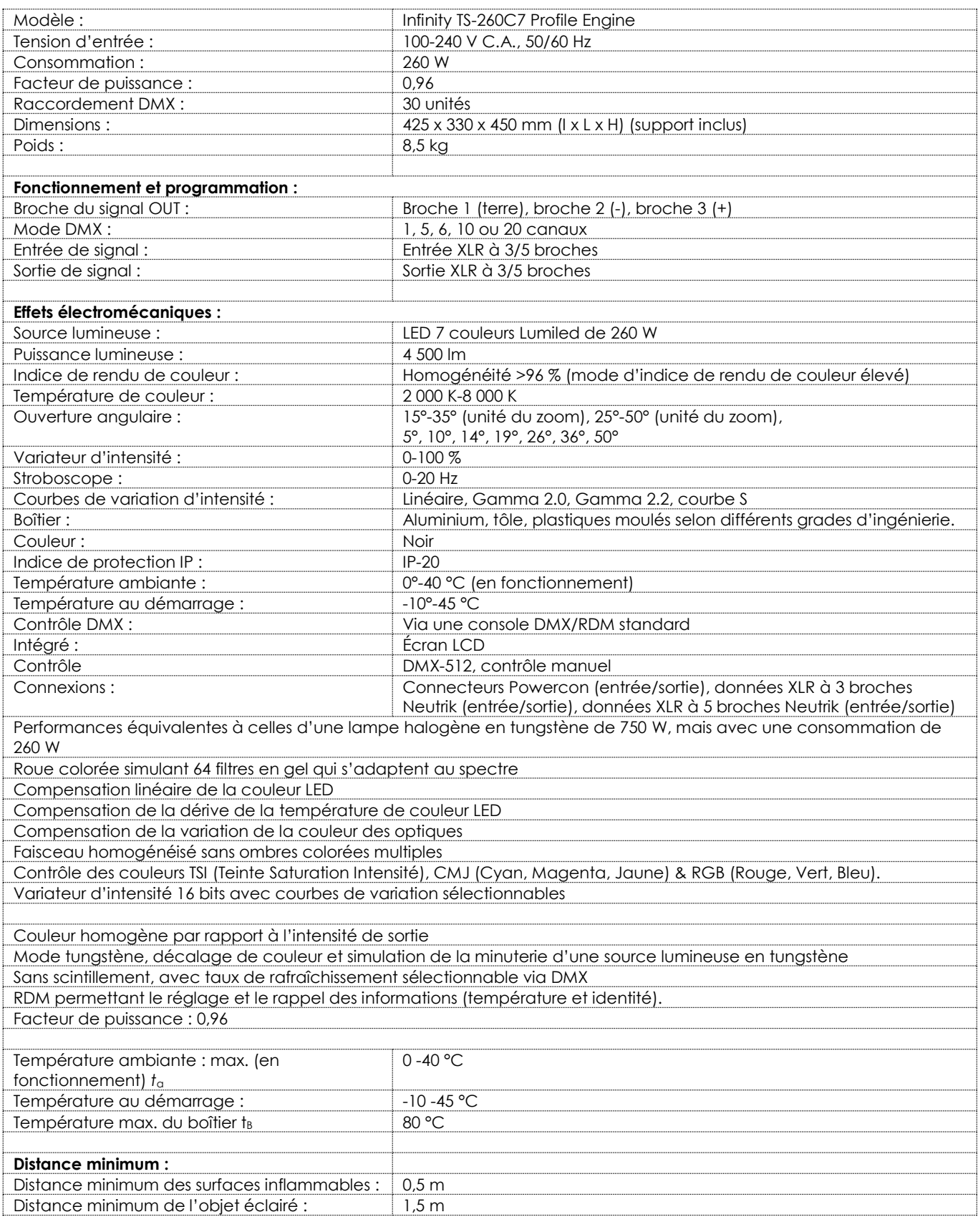

La conception et les caractéristiques du produit sont soumises à modification sans avis préalable.<br>C

Site web : [www.Showtec.info](http://www.showtec.info/)

Adresse électronique : [service@highlite.com](mailto:service@highlite.nl)

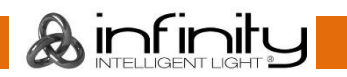

## <span id="page-40-0"></span>**Dimensions**

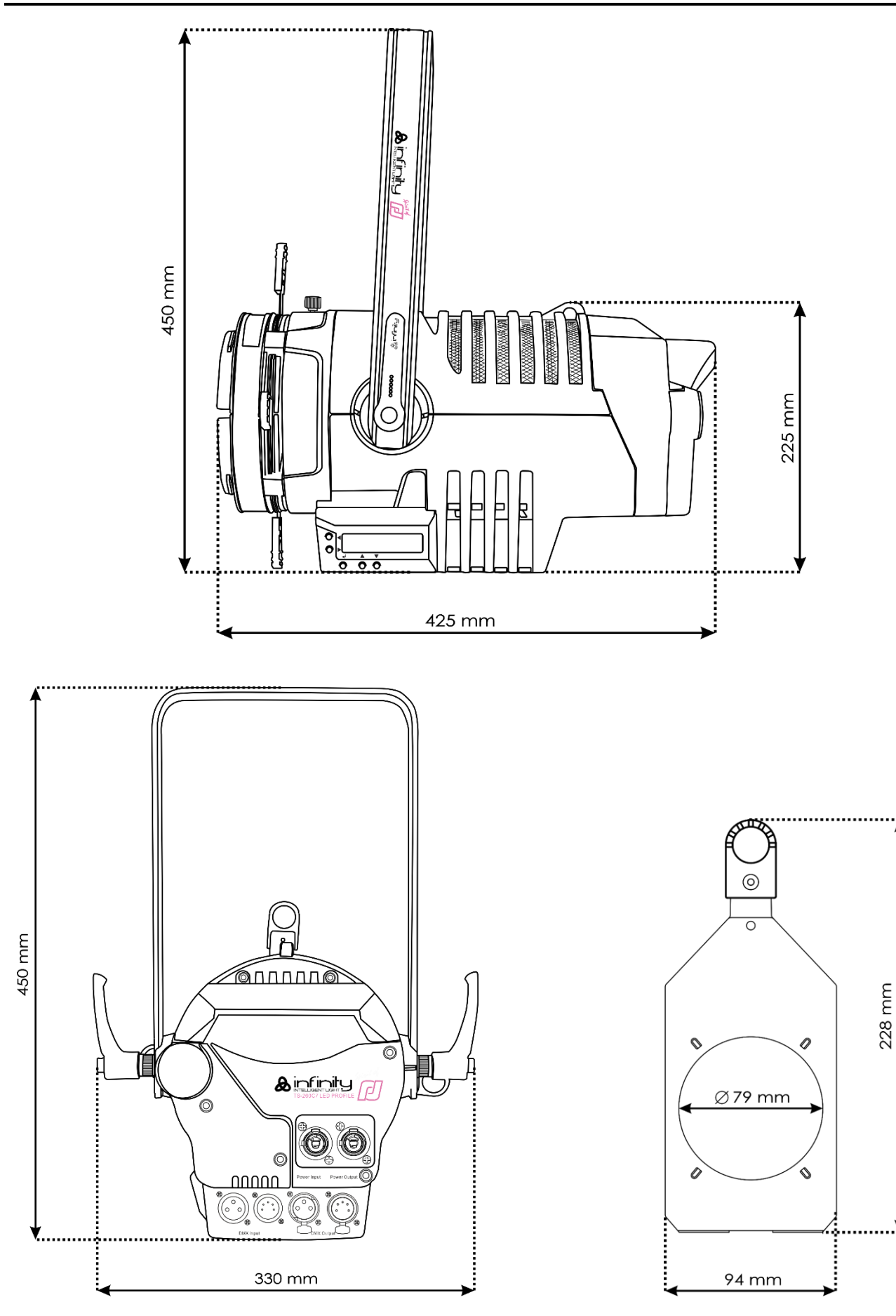

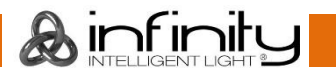

<span id="page-41-0"></span>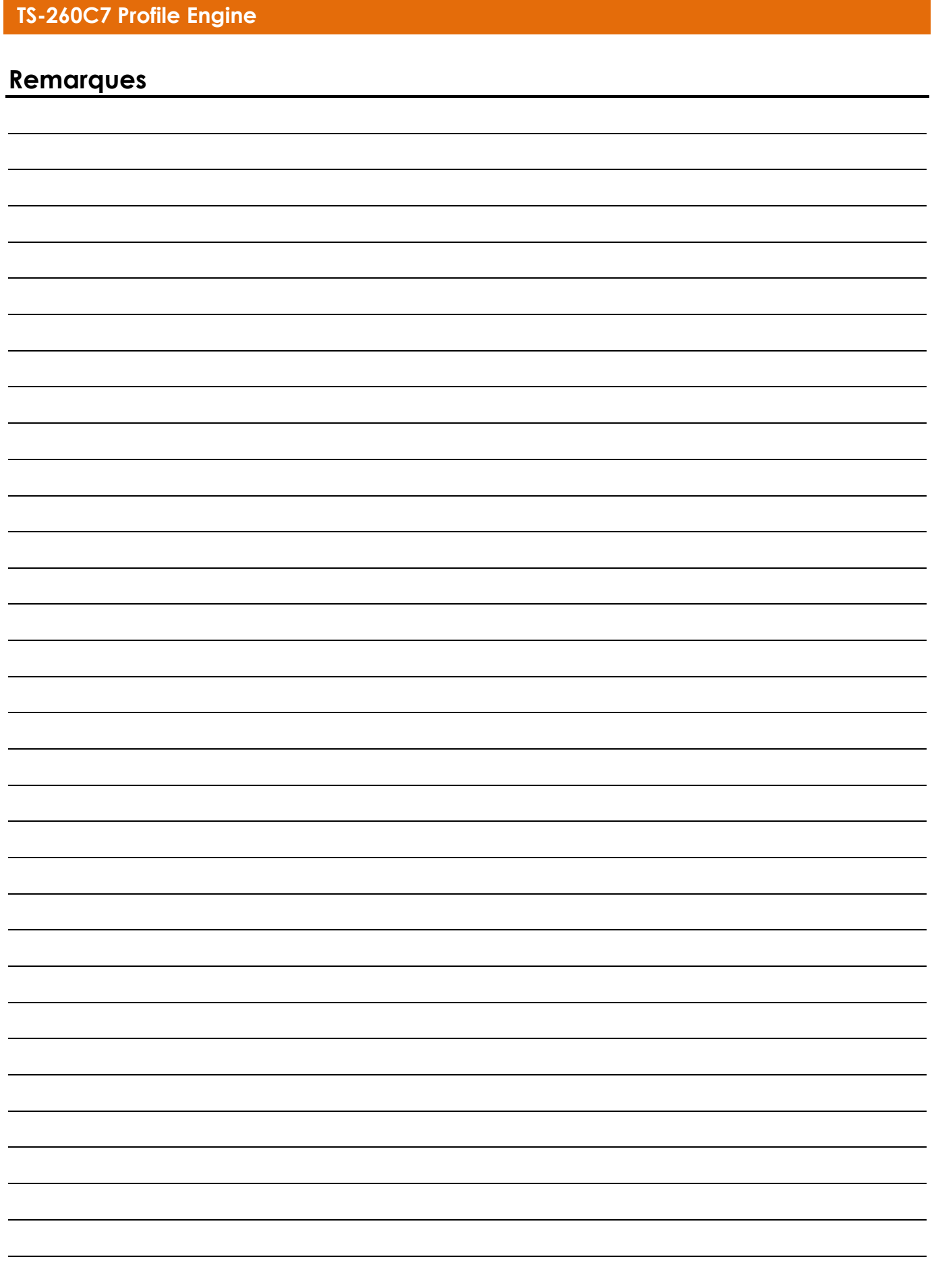

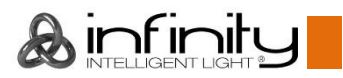

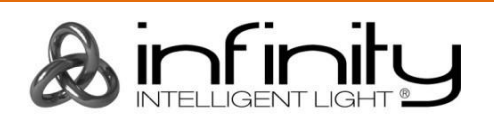

**©2018 Infinity**